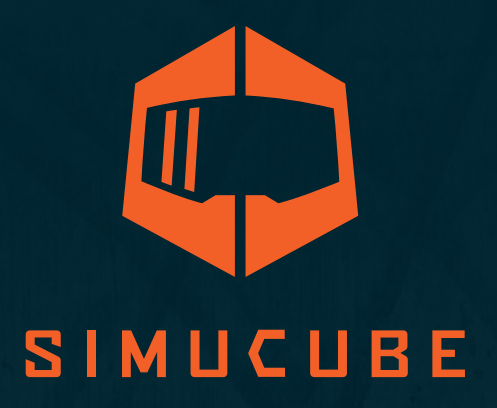

# *Simucube 2 Sport / Pro / Ultimate Руководство пользователя*

Версия 3.1 7 Декабря, 2020

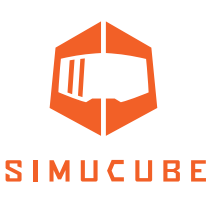

# *Руководство по использованию устройства*

- Simucube Ultimate предназначен исключительно для профессионального использования. Ответственность за использование в других условиях несет пользователь.
- Не хватайте, не удерживаете и не вставляйте пальцы, а так же, посторонние предметы во вращающиеся части устройства.
- Не используйте быстросъемную ступицу, когда устройство включено и подключено к персональному компьютеру.
	- ο Всегда отключайте кнопку питания нажав кнопку перед снятием или установкой руля.

ο Не отпускайте кнопку отключения, до тех пор пока быстросъемная ступица не будет надежно зажата быстроразъемным штифтом.

- Не устанавливайте уровень крутящего момента выше уровня, который пользователь может безопасно удерживать одной рукой.
- Если крутящий момент становится слишком высоким для безопасного управления, отпустите обе руки от руля и нажмите кнопку отключения питания.
- Предотвращение движения с помощью программы "True Drive" или программного обеспечения симулятора не является надежным способом предотвратить движение.
- Пользователь устройства должен быть взрослым, физически и психически здоровым человеком.
- Использование устройства разрешено только проинструктированным лицам, которые понимают и соблюдают приведенные выше инструкции по безопасности.
- Если устройство каким-либо образом повредилось, немедленно прекратите его использование и обратитесь к продавцу.
- Использование вибрации и силовой обратной связи может навредить вашему здоровью.
- Не открывайте корпус устройства или блок питания, поскольку внутри нет деталей, обслуживаемых пользователем, и разборка аннулирует гарантию производителя.
- Используйте устройство с источником питания, только поставляемого вместе с Simucube 2 или полученного от авторизованного дилера.
- Не используйте устройство с любыми кабелями, кроме кабелей, поставляемых вместе с Simucube 2 или полученных от авторизованного дилера.
- Порт для аксессуаров Simucube имеет гнездовой разъем D15 на задней панели устройства. Уровни его сигналов от 0 до 5 вольт. Не подключайте к этому разъему какие-либо неизвестные устройства. Порт не является разъемом последовательного порта, хотя механический разъем аналогичен 15-контактному последовательному порту.
- У этого устройства имеются магниты, которые могут мешать работе кардиостимуляторов, дефибрилляторов, программируемых шунтирующих клапанов или других медицинских устройств. Не приближайте этот продукт к этим медицинским устройствам и лицам, использующим любое из этих медицинских устройств. Если у вас есть какие-либо проблемы, проконсультируйтесь с врачом перед использованием этого продукта.
- Блок питания Simucube 2 Ultimate не предназначен для выдерживания физических нагрузок. Не повреждайте блок питания и не используйте его неправильно.

**2**

- Условия использования:
	- ο 15 ° C 30 ° C комнатная температура, влажность без конденсации.
	- ο Не подвергайте устройство Simucube 2 воздействию прямых солнечных лучей.
	- ο Только для использования в помещении.
	- ο Блок питания Simucube 2 Ultimate имеет класс защиты IP30.

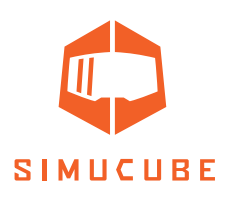

- Детали вращения с высоким крутящим моментом: ο Крутящий момент на валу до 32 Н·м. ο Скорость вращения вала до 360 об / мин. ο Механическая мощность вала до 600 Вт
- Вероятность застревания во вращающихся частях: ο Сила может превышать 130 кг / 270 фунтов / 800 Н, когда проволока, веревка, волосы или аналогичный предмет спутываются на катушке диаметром 5 см / 2 дюйма (например, на выходном валу устройства).
- Горячая поверхность:
	- о Температура поверхности устройства может достигать 70° С или 158° F.
	- ο Внезапное вращение / вибрация.
	- ο Устройство может неожиданно начать движение.

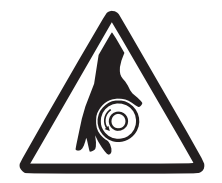

**Rotating shaft Rotierende Welle Arbre rotatif** Eje giratorio

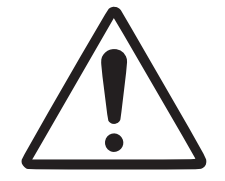

**High torque Hohes Drehmoment** Couple élevé **Torque alto** 

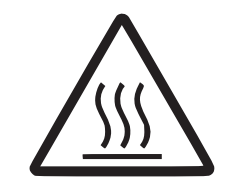

**Hot surface** Heisse Oberfläche **Surface chaude Superficie caliente** 

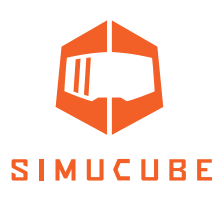

# *Инструкция по безопасному использованию*

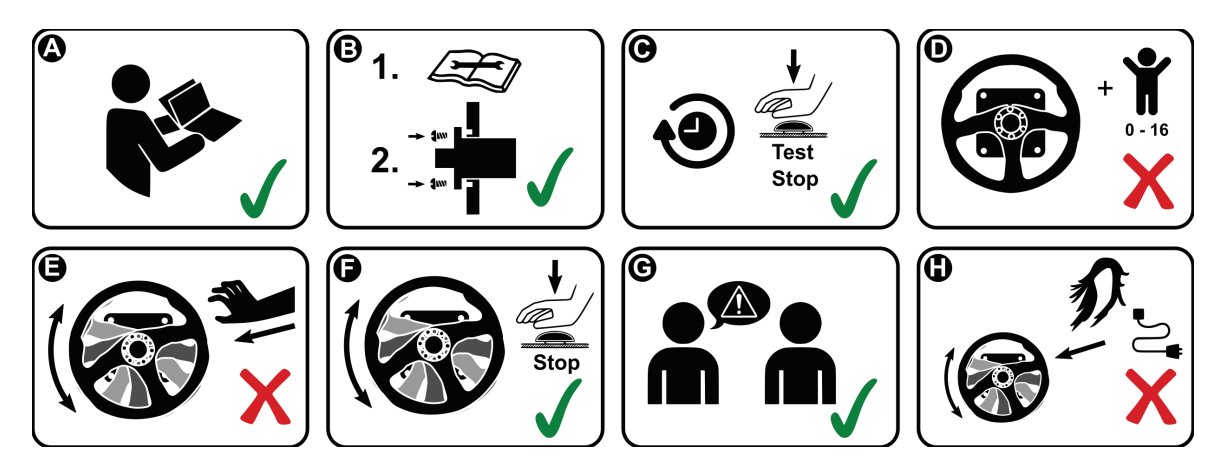

- *A.* Полностью прочтите руководство пользователя перед установкой или эксплуатацией устройства, доступное на веб-сайте simucu.be.
- *B.* Перед использованием надежно закрепите устройство на жесткой платформе. Закрепите Simucube 2 на подходящем настольном креплении или гоночном кокпите, совместимыми с Simucube 2, со всеми четырьмя крепежными винтами, которые входят в комплект. Не используйте другие типы креплений. Для получения дополнительной помощи обратитесь к Руководству пользователя на веб-сайте Simucube http://www.simucu.be/. Никогда не используйте продукт, не закрепив его в соответствии с инструкциями.
- *C.* Проверяйте работу кнопки отключения крутящего момента перед каждым сеансом использования.
- *D.* Не подпускайте детей к устройству.
- *E.* Не пытайтесь остановить свободно вращающиеся детали.
- *F.* Всегда используйте кнопку отключения крутящего момента или выключайте устройство, чтобы остановить и предотвратить движение.
- *G.* Проинструктируйте других пользователей устройства о безопасном использовании.
- *H.* Не допускайте соприкосновения волос, кабелей, одежды и других предметов с вращающимися частями.

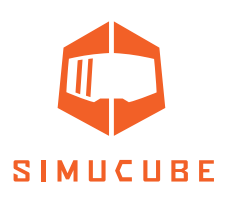

# *Технические детали*

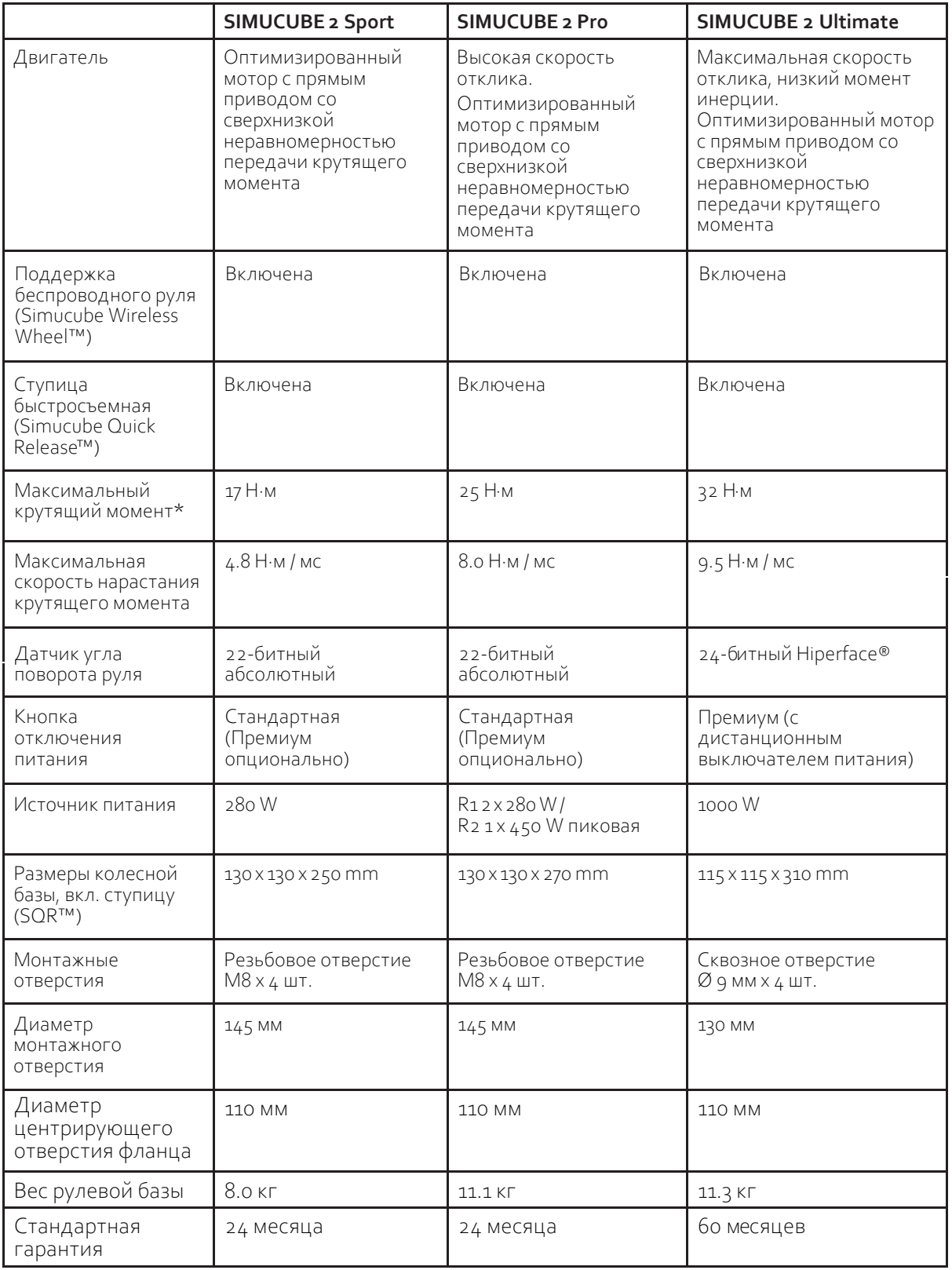

Трехмерные чертежи продуктов Simucube 2 можно найти на веб-сайте Simucube http:// www.simucu.be/

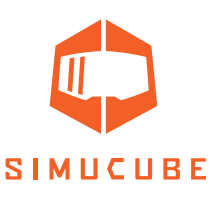

# *Комплектация (Simucube 2 Sport / Pro)*

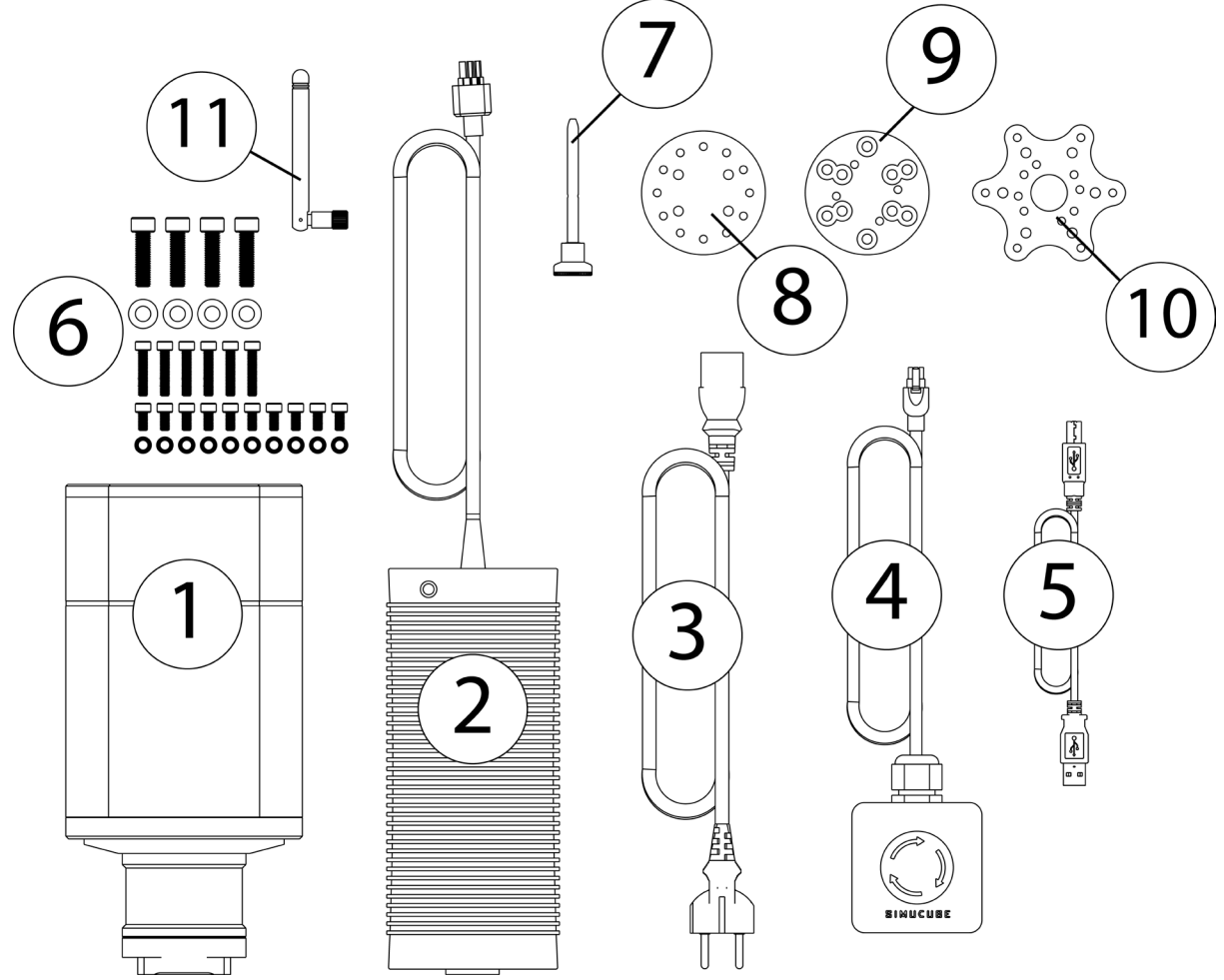

*Рисунок 1. Simucube 2 Sport / Pro комплектация.*

- 1. Рулевая база Simucube 2
- 2. Блок питания
- 3. Кабель питания
- 4. Кнопка экстренного отключения с кабелем (Sport и Pro)
- 5. USB кабель
- 6. Крепеж для рулевой базы и ступицы быстросъемной (SQR)
- 7. Штифт стопорный для быстросъемной ступицы
- 8. Соединение быстросъемное (часть к рулю)
- 9. Проставка ступицы (толщина 30 мм)
- 10. Адаптер для руля (разболтовка 70 мм)
- 11. Внешняя антенна для приема сигнала с беспроводного руля (Simucube Wireless Wheel)

## **Примите во внимание:**

Внешний вид продукта Simucube 2 может отличаться от иллюстраций в данном Руководстве пользователя и изображения продуктов на сайте http://www.simucu.be.

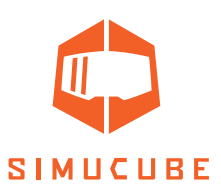

# *Комплектация (Simucube 2 Ultimate)*

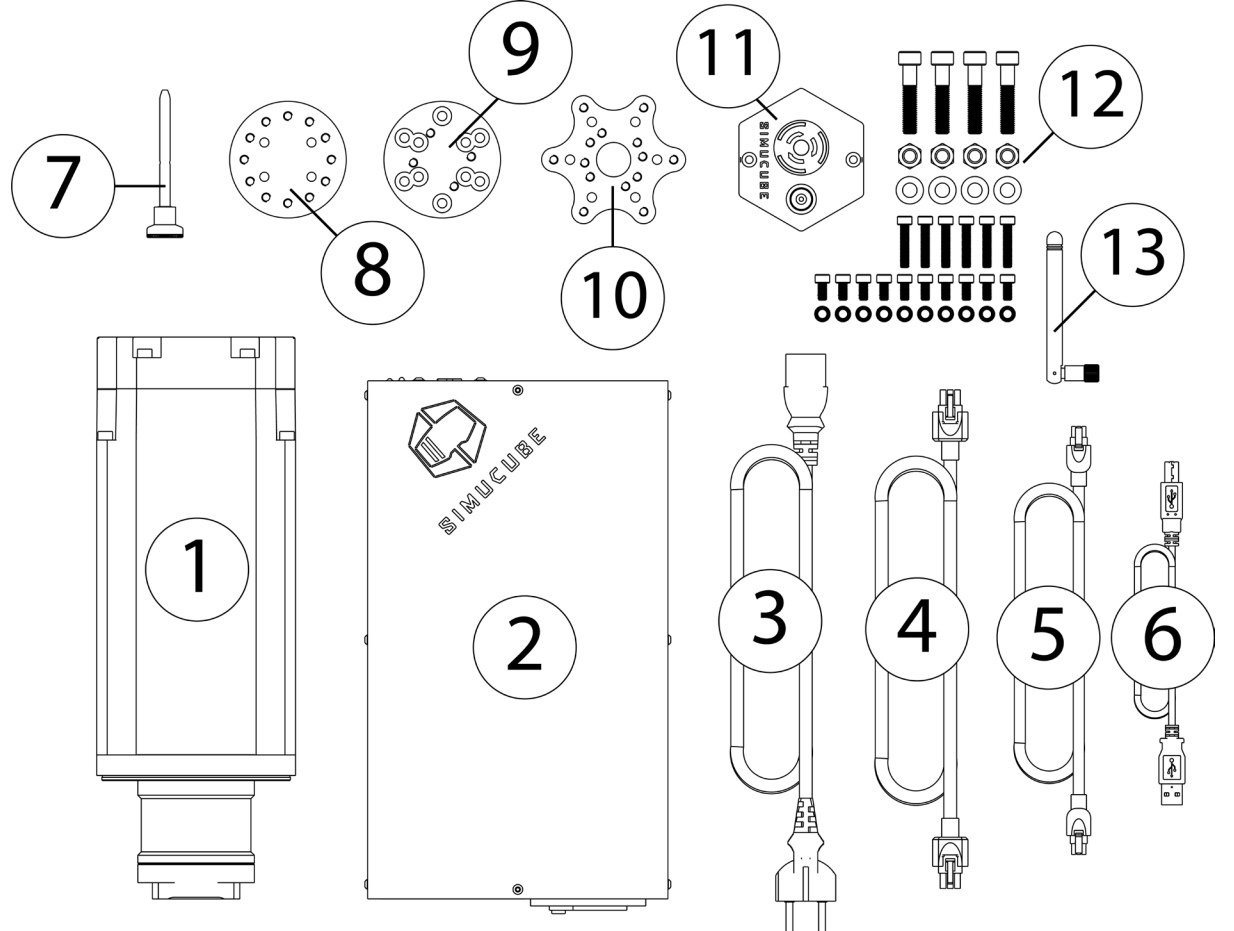

*Рисунок 2. Simucube 2 Ultimate комплектация.*

- 1. Рулевая база Simucube 2
- 2. Блок питания
- 3. Кабель питания
- 4. Кабель блока питания
- 5. Кабель кнопки премиум экстренного отключения
- 6. USB кабель
- 7. Штифт стопорный для быстросъемной ступицы
- 8. Соединение быстросъемное (часть к рулю)
- 9. Проставка ступицы (толщина 30 мм)
- 10. Адаптер для руля (разболтовка 70 мм)
- 11. Кнопка премиум экстренного отключения (Ultimate)
- 12. Крепеж для рулевой базы и ступицы быстросъемной
- 13. Внешняя антенна для приема сигнала с беспроводного руля (Simucube Wireless Wheel)

### **Примите во внимание:**

Внешний вид продукта Simucube 2 может отличаться от иллюстраций в данном Руководстве пользователя и изображения продуктов на сайте http://www.simucu.be.

**7**

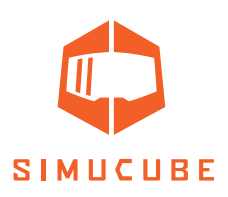

# *И так, начнём!*

Просмотрите различные видеоролики с руководствами пользователя, которые доступны в этом плейлисте: www.youtube.com/playlist?list=PL0B\_00dD8O07uQzbtUUthHnUyP2q73-ec

## *Монтаж мотора на кокпит*

Simucube 2 всегда должен быть жестко закреплен на кокпите для безопасности пользователя.

# *Вариант 1.*

Simucube 2 можно установить с помощью отдельного кронштейна, который может преобразовать переднее крепление в крепление к горизонтальной поверхности (кокпита, стола), как показано на рисунке 3. Монтажные кронштейны можно найти у торговых посредников Simucube, перечисленных на сайте https://www.simucu.be.

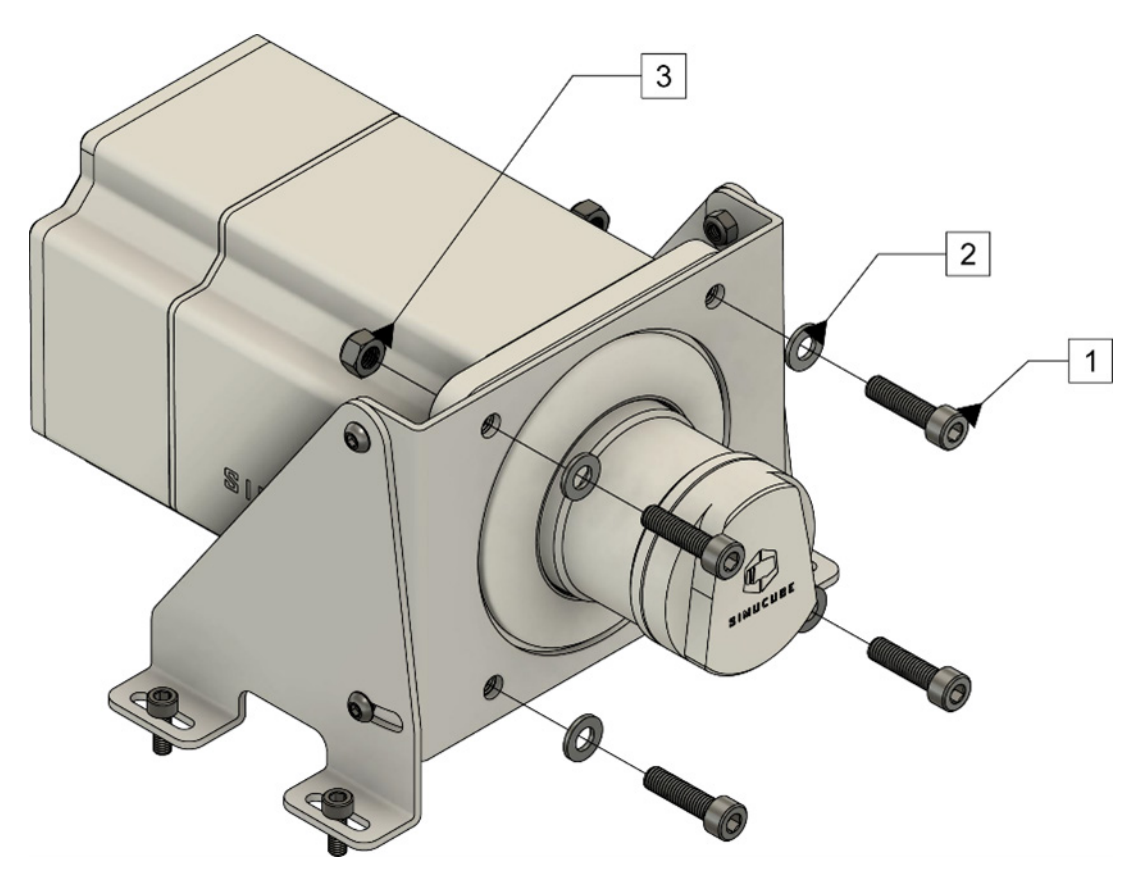

*Рисунок 3. Монтаж Simucube 2 с помощью кронштейна c нижним креплением.*

Установите Simucube 2, как показано на рисунке 3. Модели Sport и Pro крепятся с помощью 30 миллиметровых болтов M8 с шагом резьбы 1,25 мм (1) и плоскими шайбами M8 (2). Simucube 2 Ultimate крепится через фланец двигателя с помощью 40-миллиметровых болтов M8 (1), плоских шайб M8 (2) и стопорных гаек M8 (3).

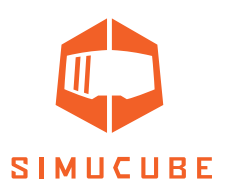

# *Вариант 2.*

Simucube 2 можно установить с помощью фронтального кронштейна, который присутствует на многих кокпитах, как показано на рисунке 4.

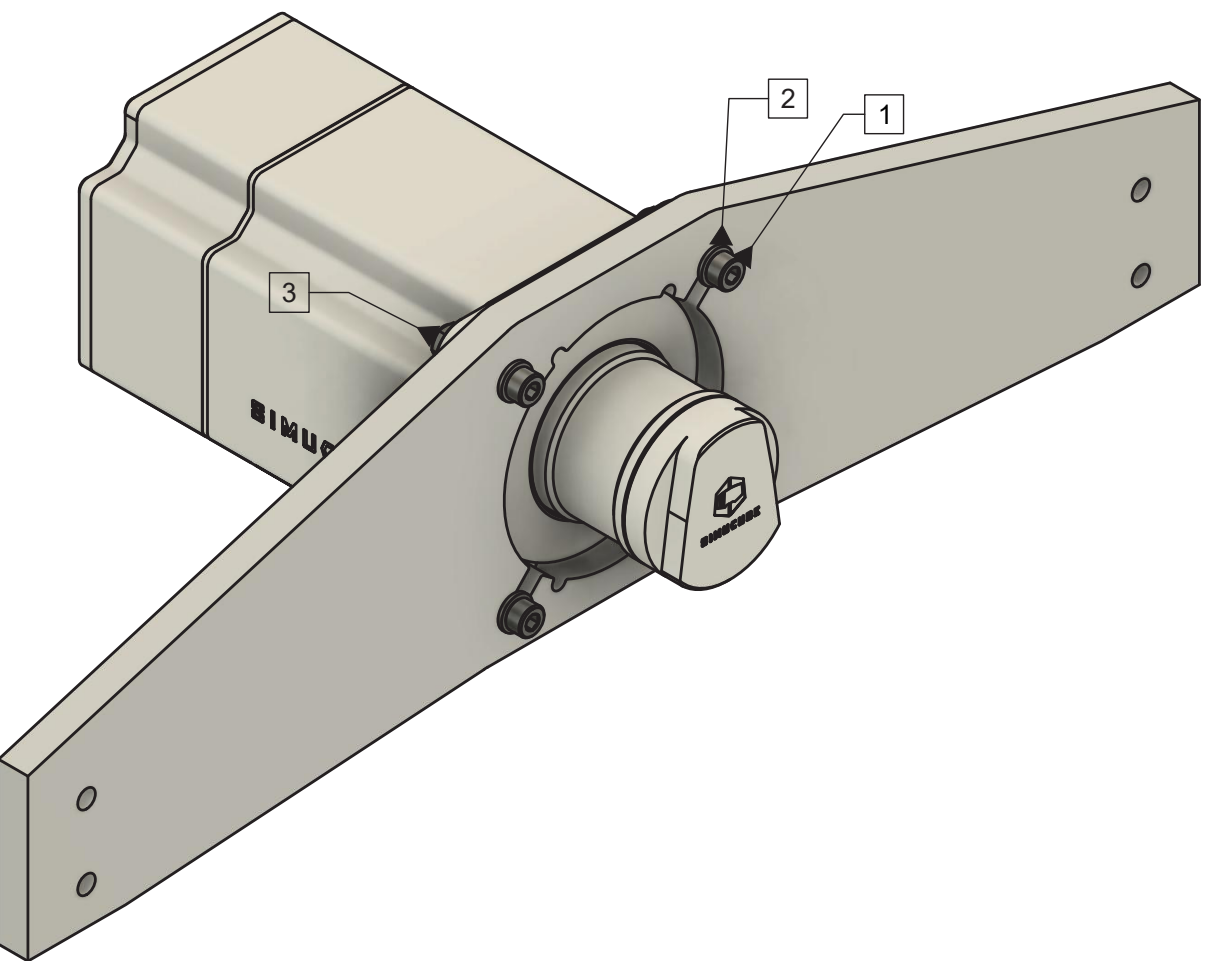

*Рисунок 4. Установка Simucube 2 с помощью фронтального кронштейна.*

Установите Simucube 2, как показано на рисунке 4. Модели Sport и Pro крепятся с помощью 30 миллиметровых болтов M8 с шагом резьбы 1,25 мм (1) и плоскими шайбами M8 (2). Simucube 2 Ultimate крепится через фланец двигателя с помощью 40-миллиметровых болтов M8 (1), плоских шайб M8 (2) и стопорных гаек M8 (3).

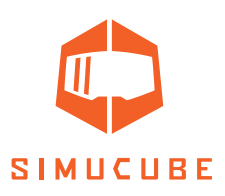

# *А теперь, о проводке!*

Прочтите и полностью усвойте эту главу. Не используйте продукт, если вы не полностью прочитали или не поняли этот документ. Прежде чем продолжить, убедитесь, что главный выключатель питания на задней панели выключен и все кабели отключены.

Подключите кабели, как показано на рисунках 5 и 6. Важно: всегда подключайте блоки питания переменного тока сначала к рулевой базе Simucube 2 (соединение 3), а только затем к розетке сети переменного тока (4).

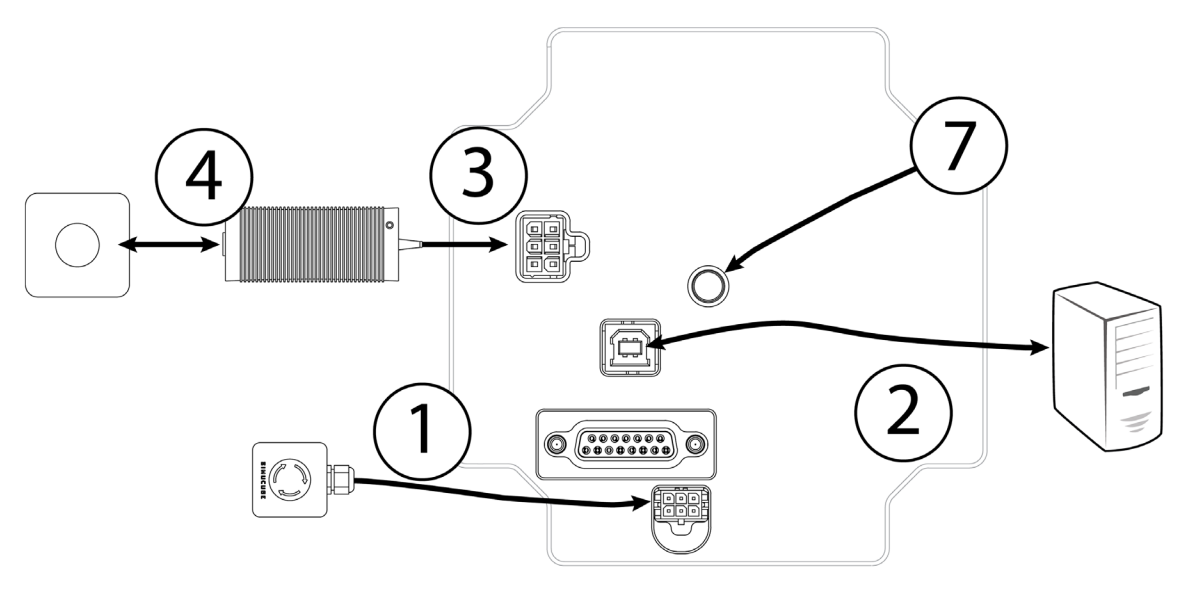

Рисунок 5. Схема подключения Simucube 2 Sport / Pro.

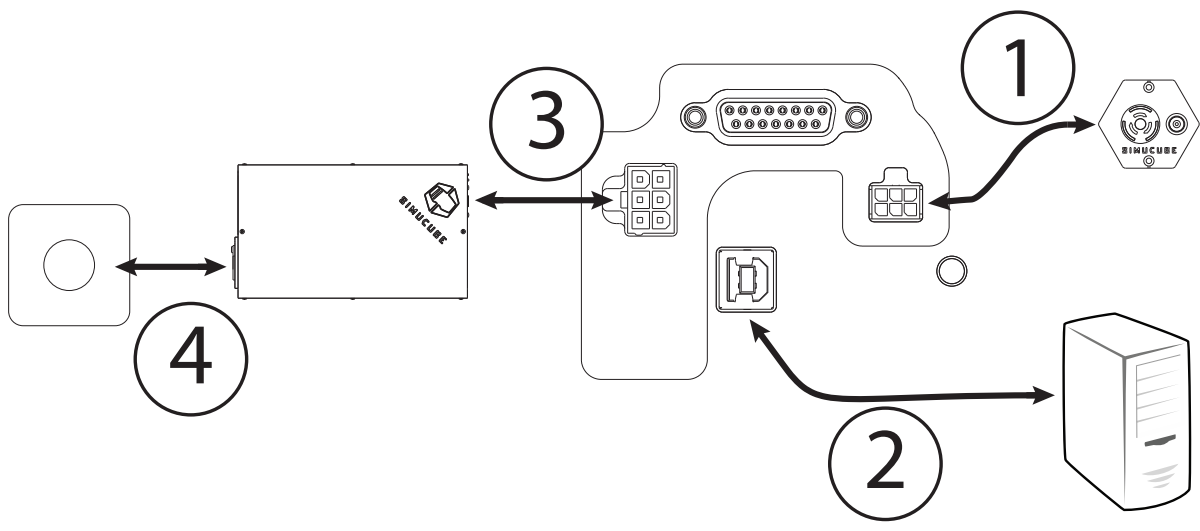

*Рисунок 6. Схема подключения Simucube 2 Ultimate.* 

*Используйте Simucube 2 Ultimate только в профессиональной среде.*

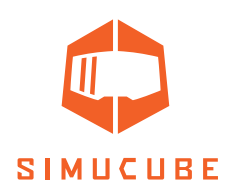

# *Установка антенны*

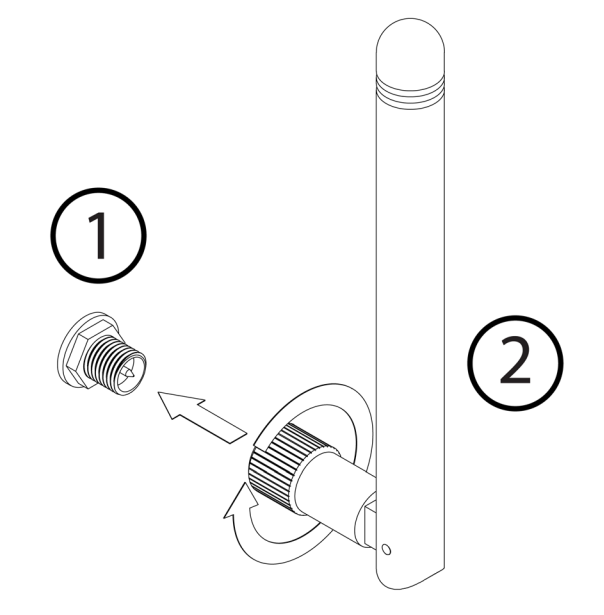

- 1. Найдите разъем антенны на задней стороне рулевой базы Simucube 2.
- 2. Возьмите прилагаемую антенну (ВАЖНО: используйте ТОЛЬКО прилагаемую антенну) и вставьте ее в антенный разъем. Убедитесь, что вы вставляете антенну соосно. Осторожно поверните рифленую поверхность на конце антенны по часовой стрелке примерно на 3 оборота. НЕ ИСПОЛЬЗУЙТЕ никакие инструменты при установке, прикрутите антенну пальцами.

Теперь вы можете использовать соединение в антенне, чтобы настроить антенну так, чтобы она не мешала другим разъемам / препятствиям. При обычном использовании ориентация мало влияет на принимаемую силу сигнала. Уровень сигнала можно проверить в программе True Drive.

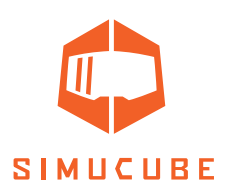

# *Чек-лист для первого использования*

ВАЖНО:

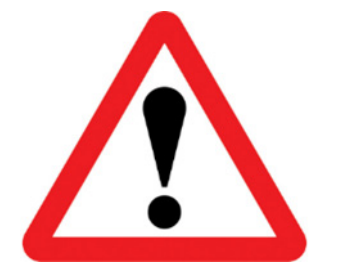

- Всегда подключайте разъем/ы питания "POWER IN" на Simucube 2 перед подключением блока питания к розетке переменного тока.
- Simucube 2 Ultimate можно использовать только в профессиональной среде.
- 1. Подключите блок кнопки удаленного отключения к разъему "TORQUE OFF" Simucube 2.
- 2. Подключите USB-кабель от Simucube 2 к ПК.
- 3. Подключите блок питания к разъемам "POWER IN" Simucube 2.
- 4. Подключите блок питания к розетке переменного тока 110–240 В с защитным заземлением (PE).
- 5. Закрепите рулевое колесо (не входит в комплект) к быстросъемной ступице Simucube Quick Release ™ (SQR ™). При необходимости используйте проставку или адаптер 70 мм между быстросъемным соединением (часть к рулю) и рулевым колесом.
- 6. Загрузите и установите программное обеспечение True Drive с веб-сайта https://simucu.be. Этот продукт не будет работать полноценно без установки программного обеспечения по соображениям безопасности.

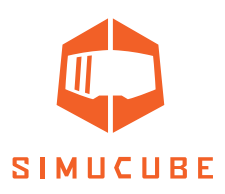

# *Руководство пользователя по сборке быстросъёмной ступицы- SQR*

# *SQR – сборка ступицы со стороны руля*

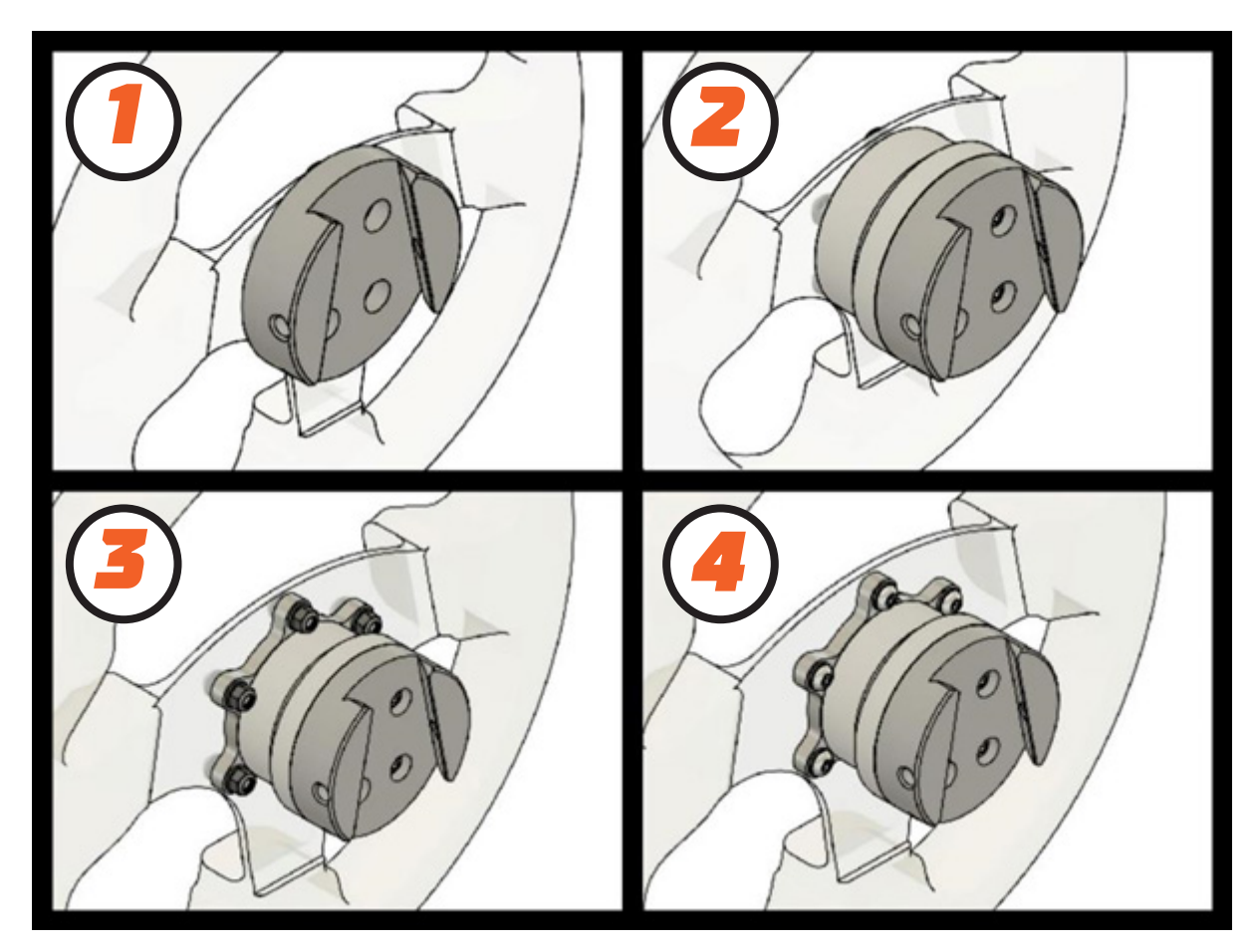

*Рисунок 7. Варианты сборки.*

Входящee в комплект быстросъемное соединение SQR (Simucube Quick Release) со стороны руля может быть собрано в нескольких конфигурациях, чтобы наилучшим образом соответствовать вашей комбинации руля и рулевой пластины.

Стандартные конфигурации (рис. 7) включают (1) передний монтаж без проставки (разболтовка 50,8 мм) (2) передний и задний монтаж с проставкой (разболтовка 50,8 мм) и (3 + 4) передний и задний монтаж (разболтовка 70 мм).

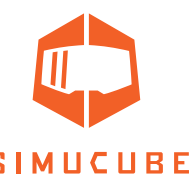

# *SQR – Разболтовка 50.8 мм, передний монтаж, без проставки*

Возможно использовать быстросъёмную ступицу (SQR) без проставки, но её использование рекомендуется, поскольку это дает пользователю больше пространства, чтобы использовать стопорный штифт. Чтобы прикрепить быстросъемное соединение (часть к рулю), используйте подходящие винты M5 и шайбы (3 или 6 винтов в зависимости от типа рулевого колеса) из прилагаемых или используйте свои собственные, если подходящей длины не найдено. Если вам нужно найти более длинные / короткие винты, правильный тип резьбы - M5 с шагом 0,8 мм.

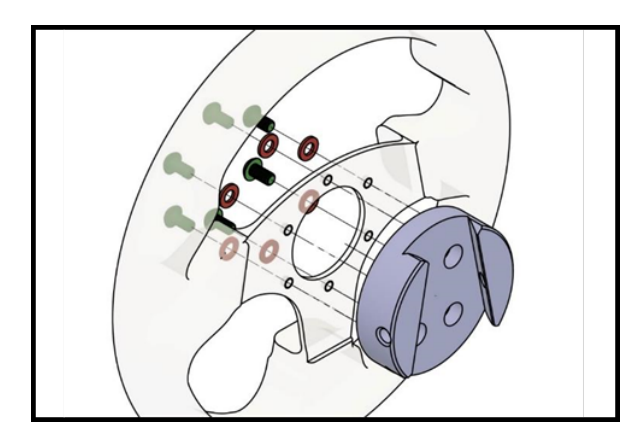

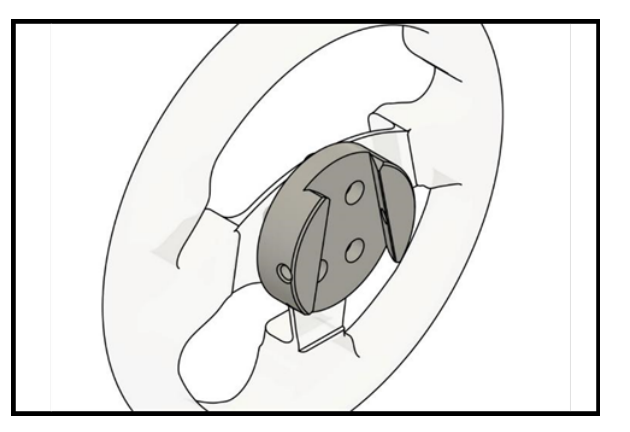

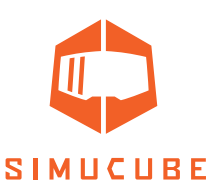

# *SQR – Разболтовка 50.8 мм, передний и задний монтаж, с проставкой*

Чтобы установить руль винтами сзади (если у вас есть резьба в задней части рулевого колеса/ рулевой пластины), вам понадобятся 3 или 6 винтов M5, длина которых зависит от толщины руля, рулевой пластины, и шайб. Совместите четыре средних резьбовых отверстия, как показано на рисунке, и прикрепите винты в порядке, показанном на рисунке.

Используйте четыре из прилагаемых винтов M5 длиной 10 мм и 4 шайбы, чтобы прикрепить быстросъемное соединение к установленной проставке на руль, как показано на рисунке. Примечание. Не прикладывайте чрезмерное усилие, чтобы не повредить резьбу в алюминиевых

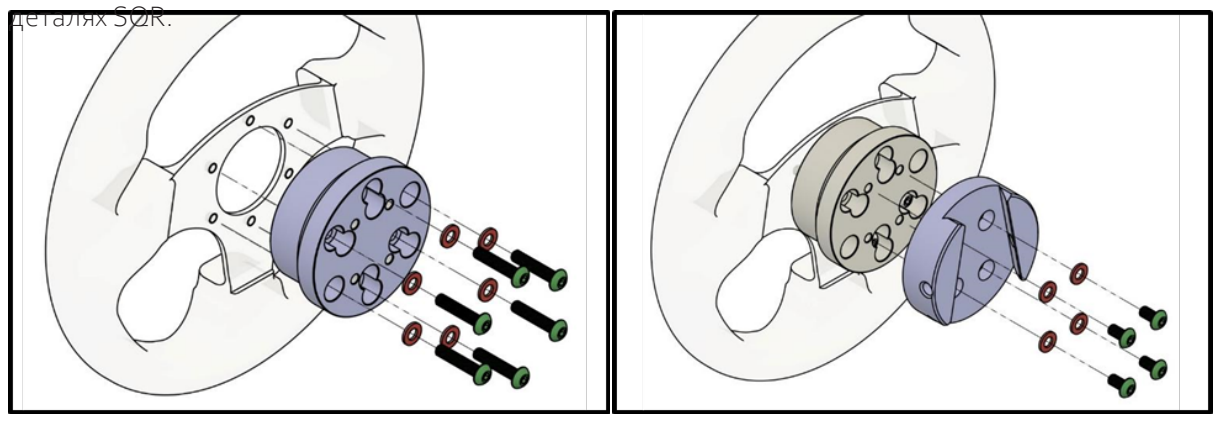

Чтобы установить руль винтами спереди, вам понадобится 3 или 6 винтов M5 и шайбы на каждый винт. Правильная длина этих винтов составляет приблизительно 35-39 мм + толщина вашего руля и рулевой пластины, так как винты крепятся к резьбе на часть быстросъемного соединения.

Используйте четыре из прилагаемых винтов M5 длиной 10 мм и 4 шайбы, чтобы прикрепить быстросъемное соединение к установленной проставке на руль, как показано на рисунке. Совместите четыре средних резьбовых отверстия, как показано на рисунке, и прикрепите остальные винты.

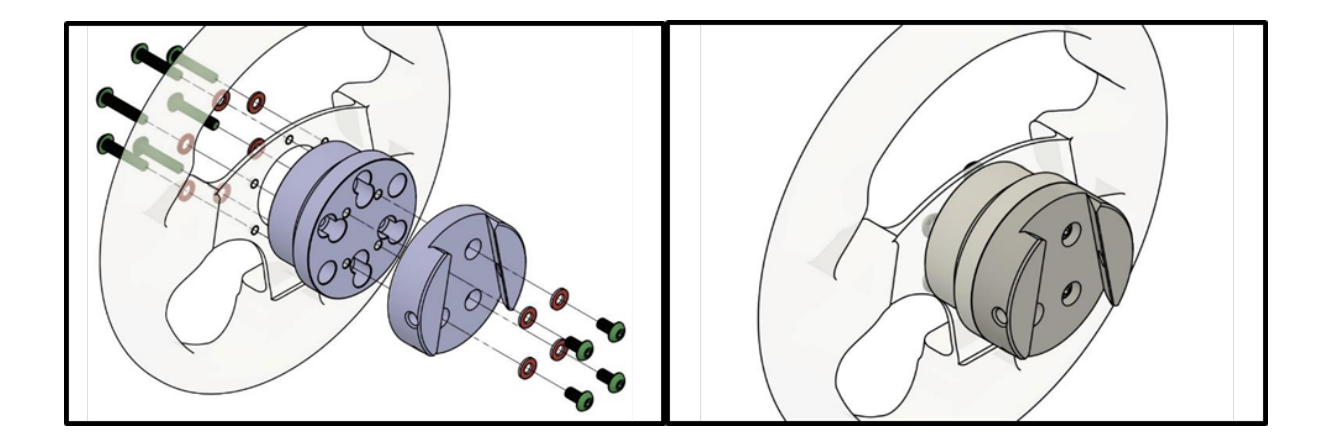

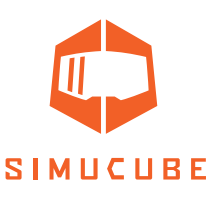

# *SQR – Разболтовка 70 мм, передний и задний монтаж, с проставкой*

Чтобы установить руль винтами спереди, вам понадобятся 6 болтов M5, длина которых зависит от толщины руля и рулевой пластины, 2 шайбы на болт и 1 гроверная шайба на болт. Совместите восемь средних резьбовых отверстий, как показано на рисунке, и прикрепите винты в порядке, показанном на рисунке.

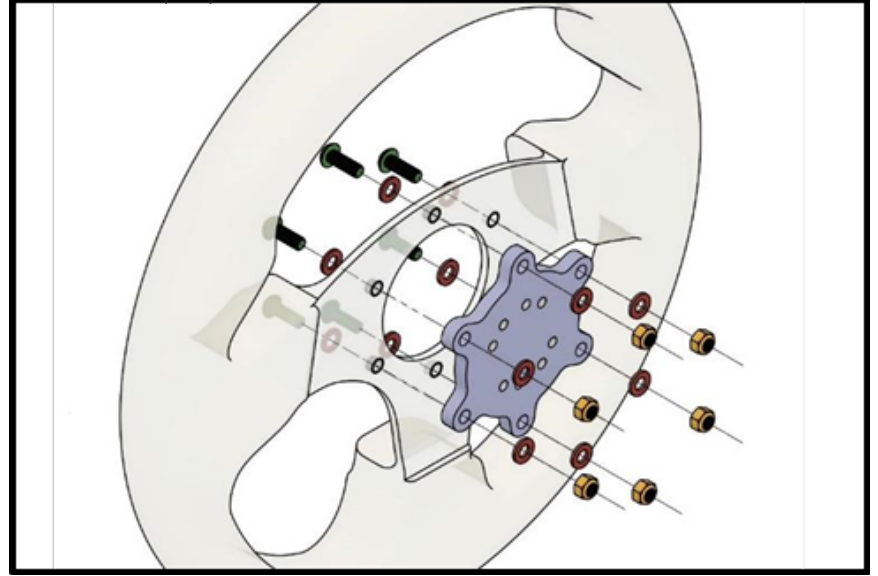

По тому же принципу, устанавливаем руль сзади (если у вас есть резьба в задней части рулевого колеса / рулевой пластины вам понадобятся 6 винтов M5, длина которых зависит от толщины руля и рулевой пластины, и по 1 шайбе на винт. Совместите восемь средних резьбовых отверстий, как показано на рисунке, и прикрепите винты в порядке, показанном на рисунке.

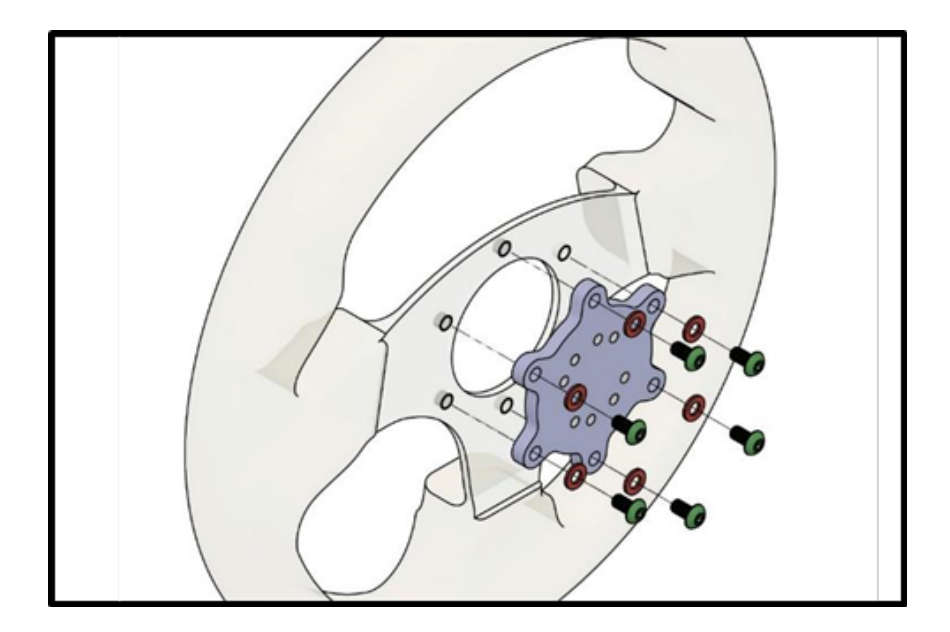

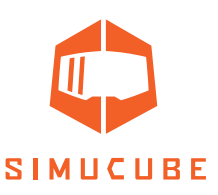

В обоих случаях используйте четыре из прилагаемых винтов M5 длиной 25 мм и 4 шайбы, чтобы прикрепить часть быстросъемного соединения к установленному адаптеру на руль, как показано на рисунке. Примечание. Не прикладывайте чрезмерное усилие, чтобы не повредить резьбу в алюминиевых деталях SQR.

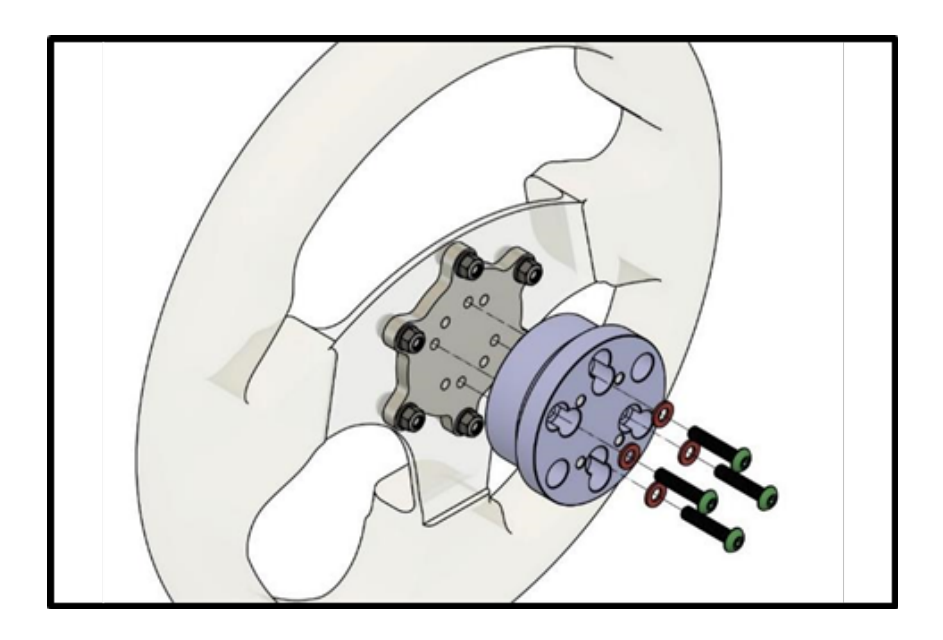

В обоих случаях используйте четыре из прилагаемых винтов M5 длиной 10 мм и 4 шайбы, чтобы прикрепить быстросъемное соединение к установленной проставке на руль, как показано на рисунке. Примечание. Не прикладывайте чрезмерное усилие, чтобы не повредить резьбу в алюминиевых деталях SQR.

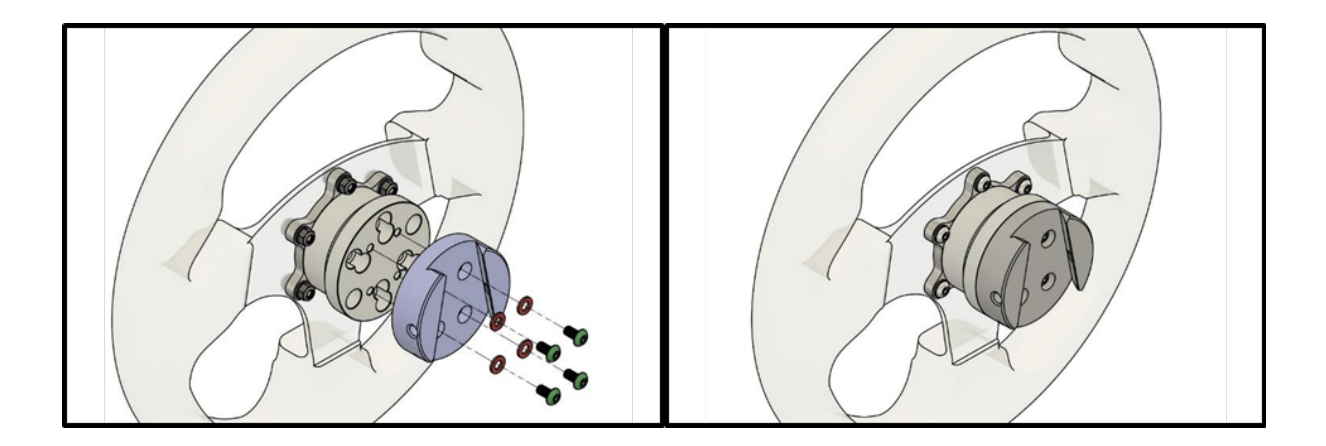

# *SQR – разболтовка 70 мм, без проставки*

Из-за диаметра быстросъёмного соединения (SQR) со стороны руля, использование адаптера 70 мм без проставки с прилагаемым оборудованием невозможно.

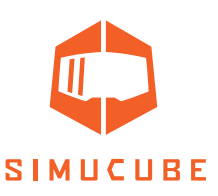

# *SQR – Быстросъёмная ступица (часть к рулевой базе)*

При установке быстросъемной ступицы (часть к базе) SQR (Simucube Quick Release), убедитесь, что диаметр вала двигателя совместим с SQR.

Сторона двигателя SQR может быть разобрана и повторно установлена в случае проскальзывания или других проблем, связанных с плотностью посадки, или если по какой-то причине черная ступица соскользнула слишком близко к двигателю и касается его.

# *SQR – Регулировка стопорного штифта быстроразъемного соединения*

Плотность фиксирующего штифта можно регулировать. Видео-гид: youtube.com/watch?v=YYKkb5Ioadg

## *Разборка ступицы*

Открутите три болта в верхней части быстросъемной ступицы (часть к базе) SQR и снимите деталь.

Если вы не хотите терять положение быстросъемной ступицы (часть к базе) SQR, нарисуйте метки, чтобы запомнить положение SQR относительно вала двигателя.

Открутите четыре болта конического зажима и снимите конусный зажим и внешнюю трубку ступицы. Если конусный зажим не получается извлечь путём откручивания четырёх болтов, его можно открыть, прикрутив один или два болта конического зажима к двум свободным резьбовым отверстиям.

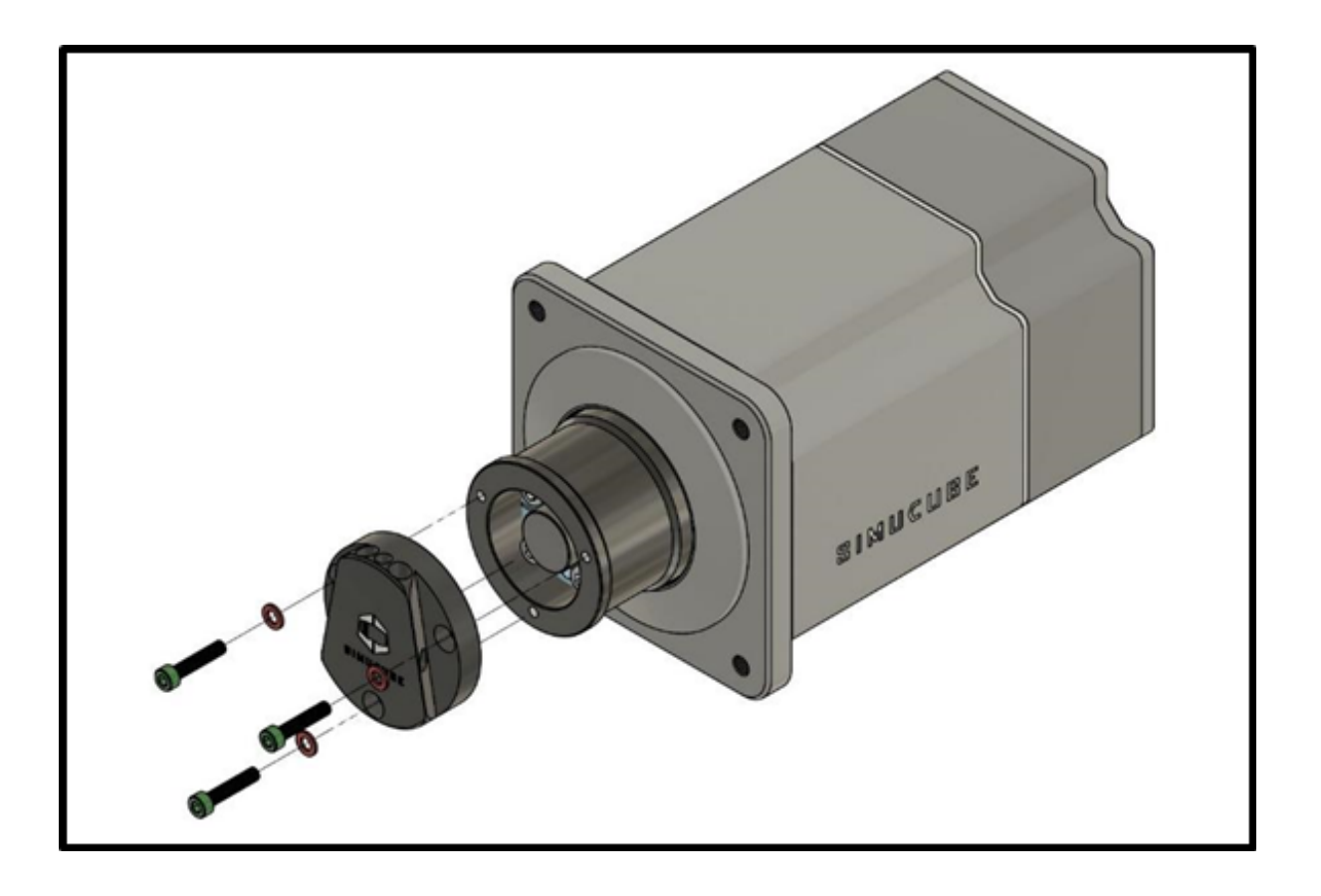

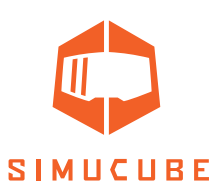

# *Сборка со стороны мотора*

Очистите вал двигателя и коническое зажимное соединение от возможной смазки сухой бумажной салфеткой.

Вставьте коническое зажимное соединение на вал двигателя. При установке на что-либо другое, кроме рулевой базы Simucube 2, убедитесь, что зажим находится на середине вала.

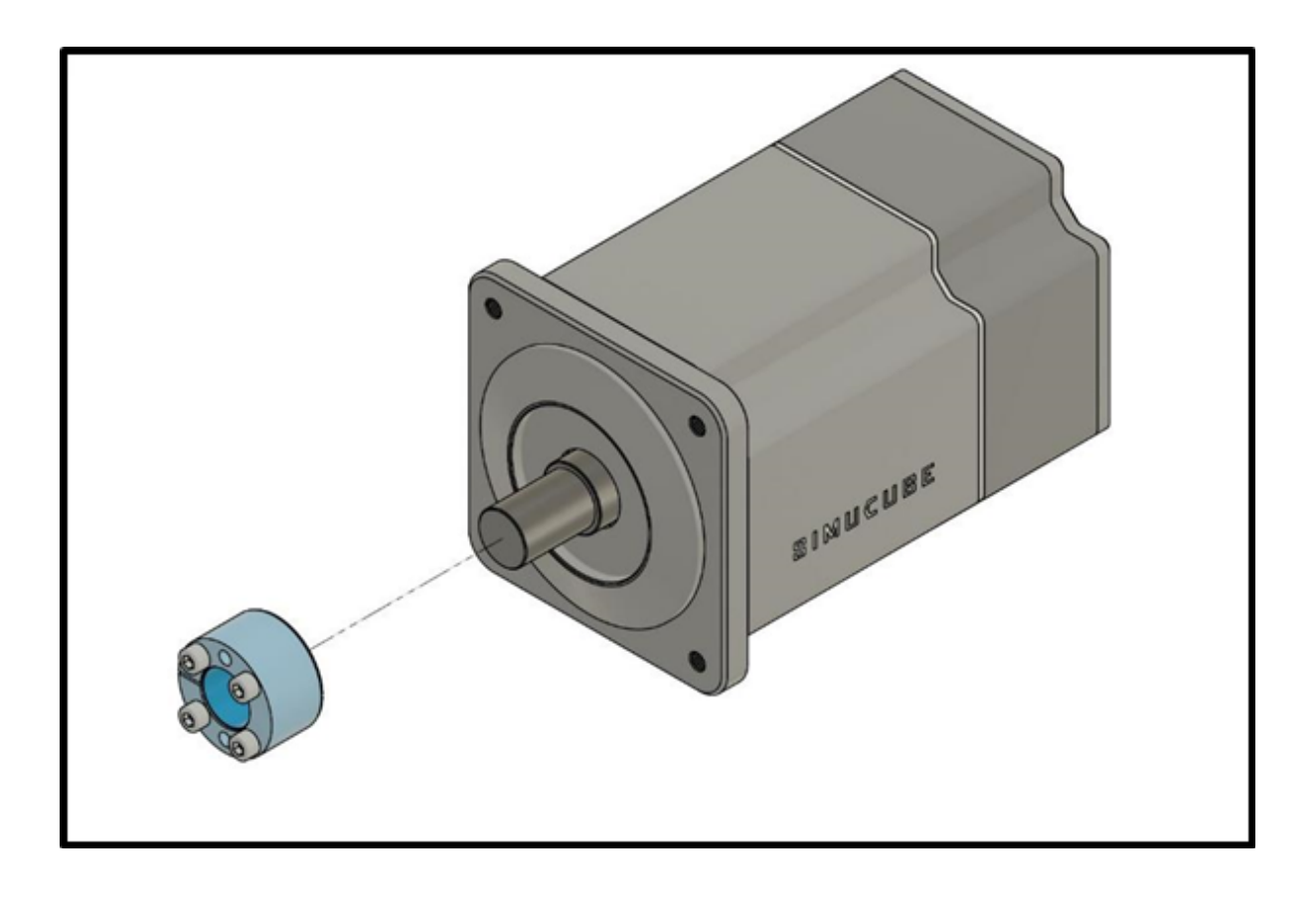

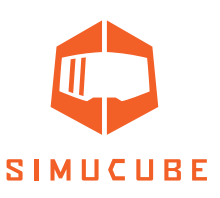

Используйте бумажное полотенце или любой подходящий тонкий и мягкий лист, чтобы внешняя часть ступицы не касалась передней панели мотора.

Наденьте внешнюю часть ступицы (адаптер) поверх конического зажима и вала двигателя. Равномерно затяните четыре болта конического зажима, начиная с противоположных сторон. Протяните болты несколько раз, чтобы убедиться в их затяжке. Рекомендуемый момент затяжки для этих четырех болтов составляет 5-10 Н·м.

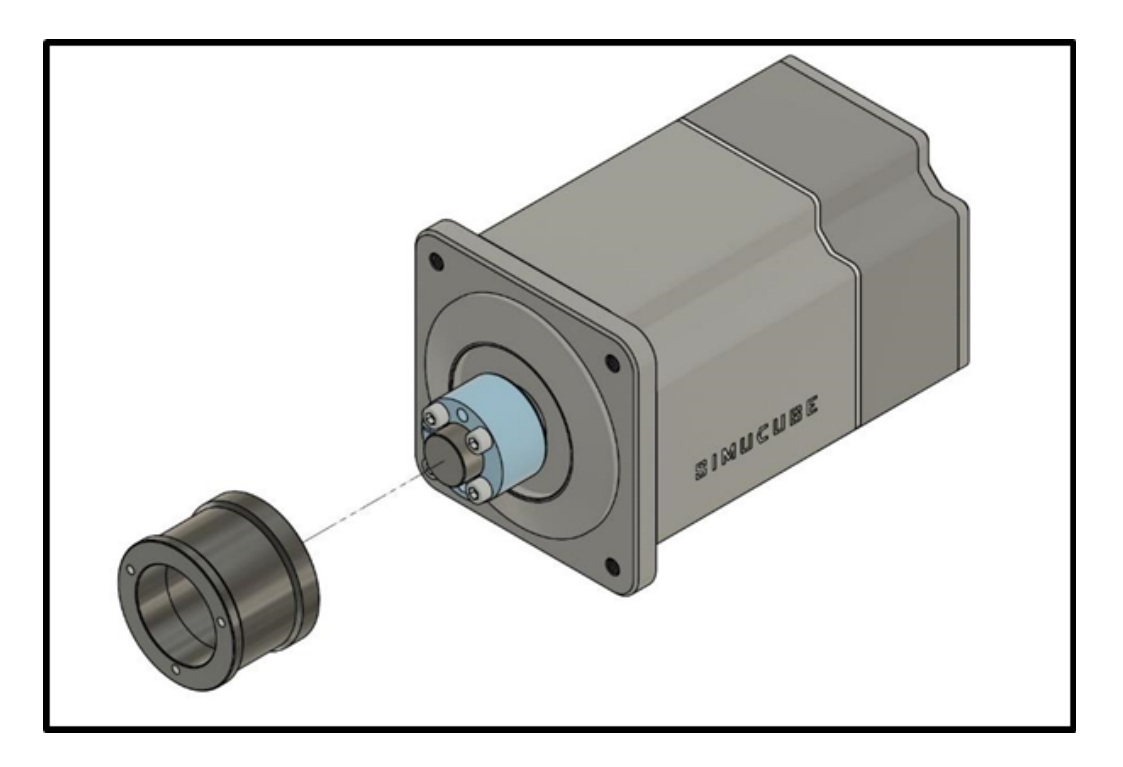

Удалите бумажное полотенце, установите деталь быстросъемной ступицы (часть к базе) и затяните три болта.

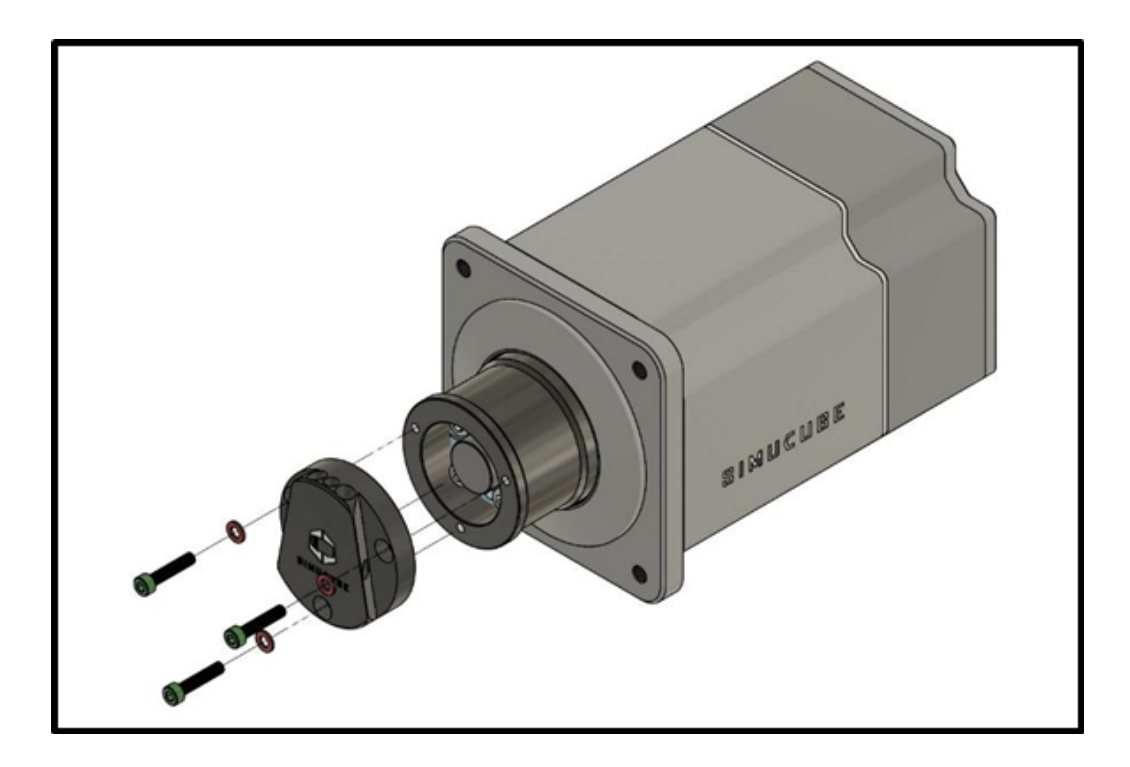

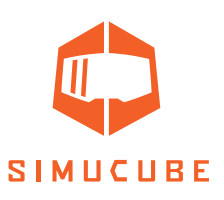

# *Инструкции по загрузке программного обеспечения Simucube 2 "True Drive"*

Программное обеспечение доступно в формате zip –файла здесь: https://www.simucu.be website. Разархивируйте файл и запустите приложение Simucube 2 "True Drive". Важно распаковать файл и только потом запустить приложение.

# *Программное обеспечение "True Drive"*

Программное обеспечение Simucube 2 "True Drive" - это мощный инструмент для настройки и использования устройства Simucube.

# *Первый запуск*

При первом запуске, вероятно, программное обеспечение "True Drive" отобразит запрос на обновление микропрограммы. Обновите прошивку с помощью мастера. "True Drive" закроется после успешного завершения обновления, а повторный запуск предоставит пользователю нормальный доступ к программному обеспечению.

Примечание! Следите за тем, чтобы кнопка отключения питания (экстренная остановка) не была нажата при первом включении питания при переходе к обновлению прошивки.

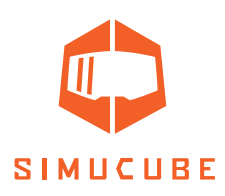

# *Общая информация*

Пользовательский интерфейс программного обеспечения "True Drive" снабжен вкладками, содержимое которых, отображается в средней области.

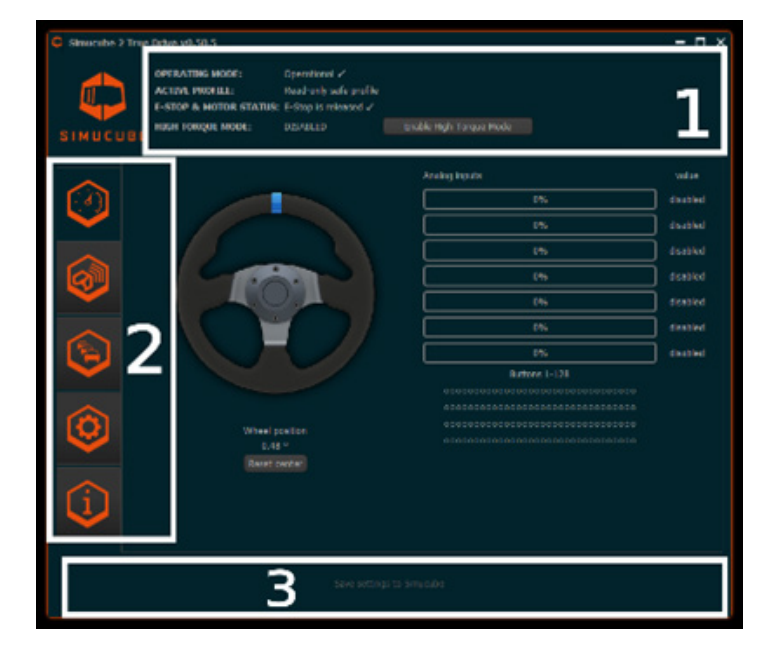

*Рисунок 8. Главный экран программного обеспечения "True Drive".*

- 1. Область состояния показывает текущее состояние устройства и показывает, активирован ли режим вращения руля.
- 2. Левая сторона программы это панель вкладок. Вкладки сверху вниз: обзор (просматриваемый в данный момент), управление беспроводными рулями Simucube, профили и настройки звуков и оборудования, информация об отладке оборудования и статус.
- 3. В нижней части окна отображается медленно мигающая кнопка, на которую можно щелкнуть, если текущие настройки не сохранены в Simucube. После щелчка по нему настройки сохраняются в Simucube. В этой области также отображается уведомление, если настройки не могут быть применены к Simucube.

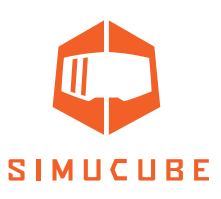

# *Область состояния и функция режима*

# *отключения пита*

Область состояния показывает общий статус устройства Simucube. Как правило, в рабочем режиме должен быть указан «Рабочий» ("Operational"). Другой типичный статус - «Ожидание готовности привода» ("Waitting for drive to get ready"), который отображается, когда устройство включено, и устройство ожидает, пока пользователь отпустит кнопку отключения питания (аварийная остановка).

После каждого включения устройство Simucube находится в режиме безопасного вращения. В этом режиме вращение ограничено примерно до 4,4 Н·м, и к рулю прилагается дополнительное трение и торможение.

Режим усиленного вращения, в котором разблокирован высокий уровень, необходимо включить вручную, нажав кнопку «Включить режим усиленного энергопотребления» ("Enable High Torque Mode"). Откроется диалоговое окно. Вы внимательно читаете заявление об отказе от ответственности перед включением этого режима. Звуковой сигнал также будет указывать на то, что руль переходит в заданный режим, и в этом режиме светодиод Simucube 2 будет оставаться синим с двумя быстрыми красными миганиями.

В режиме усиленного энергопотребления (вращения) значения торможения и трения в настройках превалируют по силе в сравнении с принудительно высокими значениями в безопасном режиме среднего энергопотребления. Это приведет к тому, что руль станет намного легче поворачивать.

Режим усиленного энергопотребления также может быть активирован автоматически. Флажок для этого активируется в диалоговом окне активации режима усиленного энергопотребления через несколько секунд после прокрутки текста отказа от ответственности. Если выбрано для использования, программное обеспечение "True Drive" всегда будет активировать данный режим, когда увидит Simucube в безопасном режиме энергопотребления.

## *Режимы ожидания*

Для того чтобы водители соблюдали эксплуатационную безопасность, база Simucube 2 будет издавать звуковой сигнал, когда она не используется. Практика безопасной эксплуатации заключается в использовании кнопки физического безопасного отключения энергопотребления - для его отключения или же для полного отключения устройства, когда устройство не используется.

Simucube перейдет в режим ожидания следующим образом:

- 1. Simucube издаст звуковой сигнал через 7 минут, когда холостой ход и выработка энергопотребления будут отключены.
- 2. Через одну дополнительную минуту раздастся еще один короткий звуковой сигнал.
- 3. Через минуту после пункта 2, Simucube перейдет в режим ожидания, издавая длинный звуковой сигнал.

В режиме ожидания Simucube можно активировать переключением экстренной остановки или отдельной кнопкой в программе "True Drive". Режима ожидания можно избежать, быстро повернув руль влево / вправо или если Simucube получает команды активации из игр.

В режиме ожидания светодиод мигает синим цветом с низкой частотой.

В автоматически активированном режиме усиленного энергопотребления устройство не переходит в режим ожидания.

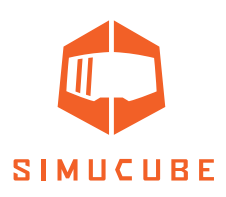

# *Первый тест-драйв! УРА!*

Этот короткий раздел представляет собой введение в функции системы Simucube. Первый тестдрайв можно провести на любом симуляторе, но мы рекомендуем Assetto Corsa, Assetto Corsa Competizione, iRacing или Project Cars.

- 1. Поместите кнопку безопасного отключения питания (аварийная остановка) на твердое место, где водитель сможет быстро добраться до нее, и кнопка не сможет упасть на пол.
- 2. Включите систему и проверьте вращение руля с помощью программного обеспечения "True Drive". Вы уже можете создать профиль и изменить некоторые настройки, если захотите.
- 3. Включите симулятор. Настройте руль, который будет использоваться, назначив элементы управления. Этот шаг может быть отличатся в разных симуляторах.
- 4. Пройдите тест-драйв и проверьте работу руля.
- 5. Так же проверьте надежность закрепления и Simucube 2 руля.
- 6. После успешной пробной поездки пилот может включить режим усиленного вращения с помощью программного обеспечения "True Drive". Руль станет намного мощнее и отзывчивее.
- 7. Повторите шаги 4 и 5 при включенном режиме усиленного вращения.

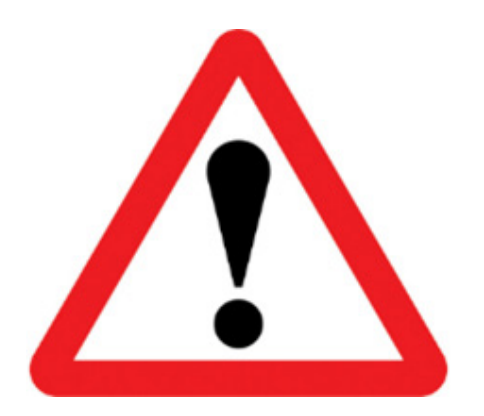

В любой момент, если устойчивость установки недостаточна, нажмите кнопку безопасного отключения питания и немедленно прекратите движение. Решите проблему, прежде чем пытаться продолжить тестирование.

Ослабление двигателя Simucube 2 или механический отказ оборудования симулятора потенциально опасны для водителя, других людей, находящихся рядом с симулятором.

### *Полезная информация для первого тест-драйва:*

Водитель может слышать звуковые сигналы уже во время первой поездки. Возможные причины этих уведомлений:

- *A.* Обнаружена сатурация (предельное значение передачи момента) / ограничение вращения. В момент когда игра находится в режиме усиленного энергопотребления и никакие дополнительные необычные звуковые сигналы не проявляются. Чтобы решить эту проблему, настройте уровень FFB в игре на более низкое значение. Вы можете включить / выключить эту функцию на вкладке «Параметры оборудования» в "True Drive".
- *B.* В дисциплинах таких как ралли и дрифт или другом агрессивном вождении Simucube 2 может издавать звуковой сигнал много раз. Это происходит из-за того, что на мгновение срабатывает автоматический режим безопасности, что приводит к звуковым сигналам. Нормальный рабочий режим автоматически возобновляется, когда водитель обнаруживает, что снова использует руль (устройство воспроизводит дополнительные звуковые сигналы). Вы можете настроить эту функцию на вкладке «Параметры оборудования» в "True Drive", и ее можно отключить.

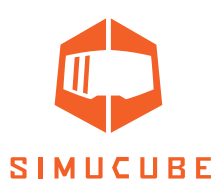

### *Обновления для симуляторов и игр*

Разработчики игр могут обновлять свои игры в любое время с помощью платформ автоматического развертывания программного обеспечения, таких как Steam. Они также могут изменить свои коды Force Feedback и коды обнаружения игрового контроллера.

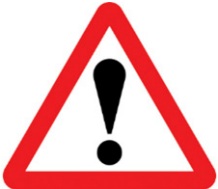

Всегда выполняйте тест-драйв после обновления симулятора / игры, когда система находится в безопасном режиме энергопитания (режим усиленного энергопотребления не активирован), чтобы избежать неожиданного поведения, такого как бесконтрольного вращения влево / вправо.

#### *Обзор*

Вкладка «Обзор» (рис. 8) показывает общую информацию о состоянии руля, аналоговых входов и цифровых кнопок. Кнопка «Сбросить центр» позволяет водителю временно или навсегда изменять центральную точку руля. Если подключен беспроводной руль Simucube, его имя, качество подключения и состояние батареи отображаются под изображением руля. Для некоторых беспроводных рулей Simucube (Wireless Wheels) вместо стандартного руля отображается индивидуальное изображение.

## *Беспроводные рули Simucube*

Система Simucube Wireless Wheel позволяет пользователям подключать беспроводной руль к Simucube 2 по каналу беспроводной сети. Кнопки рулевого колеса и инкрементальные энкодеры подключены к беспроводному логическому модулю рулевой пластины, который по беспроводной связи связывается с Simucube 2. Контроллер Simucube, в свою очередь, передает эти сигналы и состояние энкодера изменяется на ПК пользователя через USB-соединение.

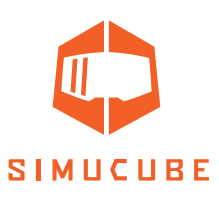

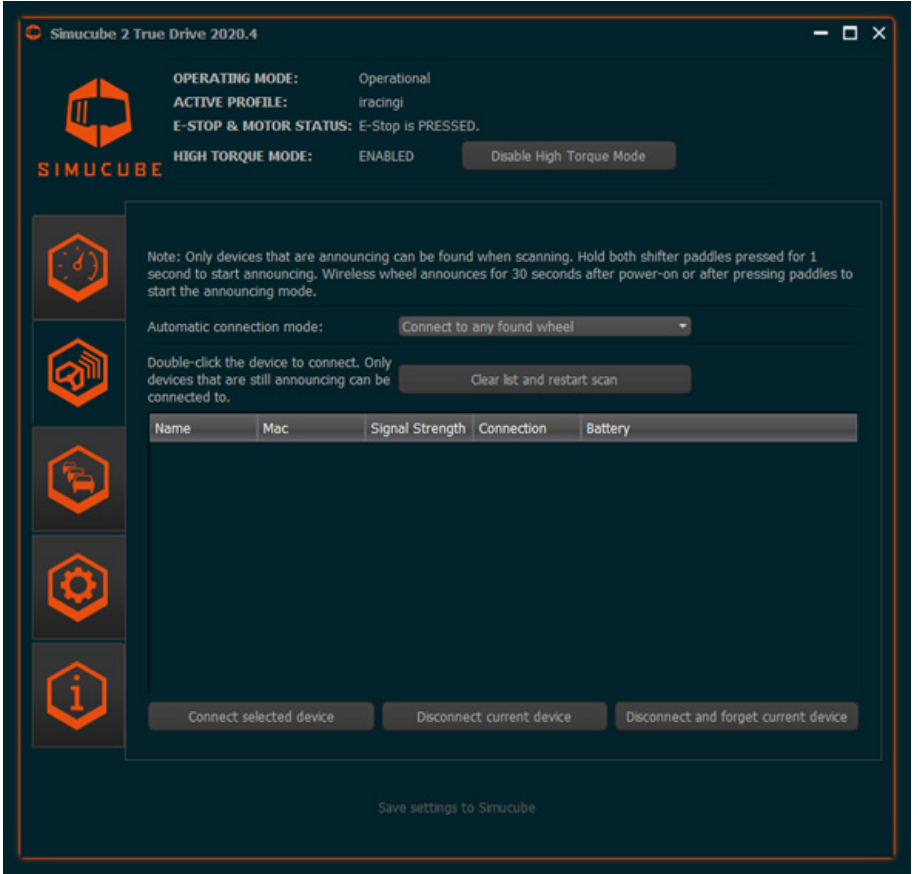

*Рисунок 9. Беспроводное управление рулём Simucube.*

Пользовательский интерфейс Simucube Wireless Wheels показан на рисунке выше. Сканирование новых устройств - непрерывный процесс, и отображается список найденных устройств. Можно вручную отключиться от подключенного в данный момент беспроводного руля и забыть о подключенном в данный момент руле. Автоматическое подключение к любому найденному Simucube Wireless Wheel является режимом подключения по умолчанию. Настройки подключения возможно изменить только к ранее подключенному рулю. Мы рекомендуем выполнять это действие, если ожидаются и другие пользователи с системами Simucube в этой локации. Это имеет место в игровых мероприятиях по локальной сети или в залах для симуляторов. Автоматическое подключение также можно полностью отключить через раскрывающееся меню.

## *Подключение руля*

Для подключения беспроводного руля к базе Simucube беспроводной руль должен находиться в режиме обнаружения. Чтобы его запустить - включаем беспроводной руль или одновременно нажимаем оба лепестковых переключателя на 2 секунды. После этого руль останется в режиме обнаружения в течение 30 секунд или пока нажаты лепестки.

Индикатор: индикатор состояния быстро мигает в режиме обнаружения, если на руле есть индикатор *состояния.*

Если беспроводной руль и база Simucube были ранее подключены, они запомнят друг друга и подключатся автоматически, если опция для этого включена. Если беспроводной руль и Simucube 2 ранее не были подключены, их можно подключить двойным щелчком по имени руля в программе "True Drive" или отдельной кнопкой под списком найденных устройств.

*Индикатор: индикатор состояния мигает 3 раза с умеренной частотой после подключения, и беспроводной руль Simucube Wireless Wheel готов к использованию.*

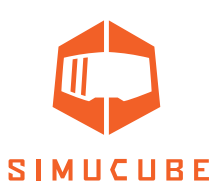

### *Как отключить руль*

Когда беспроводной руль подключен, его можно отключить, одновременно нажав оба подрулевых лепестка и удерживая более 5 секунд, или нажав кнопку «Отключить текущее устройство» на вкладке Simucube Wireless Wheels.

*Индикатор: после отключения светодиодный индикатор состояния медленно мигает 10 раз. Выключение беспроводного руля Simucube также вызовет отключение и мигание светодиода.*

Simucube 2 может запомнить 8 беспроводных рулей Simucube и забудет тот, который не использовали долгое время.

#### *Функции безопасности беспроводного руля Simucube*

Отключение беспроводного руля и другие события могут привести к отключению питания. Будет медленно мигать кнопка для ручного повторного включения питания, показанного в области состояния (см. Рисунок 8). Питание будет отключено в следующих случаях:

- *A.* Если беспроводной руль Simucube с кнопкой отключения питания подключен, и выключатель находится в положении отключения питания, в этом случае питание будет отключено. Это также будет указано в области состояния. Внимание - отдельная кнопка включения питания вручную не отображается.
- *B.* Беспроводной руль Simucube с кнопкой отключения питания деактивирован.

## *Дополнительные примечания к индикатору состояния беспроводного руля*

Индикатор состояния беспроводного руля мигает, когда устройство находится в режиме поиска устройств, к которым его можно подключить. Примечание: Индикатор состояния на беспроводном руле Simucube перестает мигать, если режим обнаружения продолжается более 50 секунд путем нажатия лепестковых переключателей. Руль обычно остается в режиме обнаружения, но светодиод больше не мигает. Индикатор состояния продолжает нормально работать после выхода из режима обнаружения.

#### *Предупреждение о низком заряде батареи*

После подключения к беспроводному рулю Simucube, у которого слишком низкий уровень заряда батареи, в программном обеспечении "True Drive" появляется уведомление, а за звуковым уведомлением о состоянии Wireless Wheel Connected будет следовать отдельное уведомление (две последовательности низких звуковых сигналов). Предел низкого напряжения установлен таким образом, чтобы после первого раза оставшегося заряда батареи оставалось более одной недели, если в руле используется батарея AA.

Simucube будет пытаться потреблять ток от батареи при подключении для анализа состояния батареи, и предупреждение о разряде батареи может прозвучать только через несколько секунд после подключения.

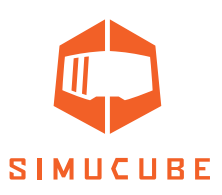

# *Управление профилем*

Simucube 2 имеет мощную систему управления профилями, которая позволяет водителю устанавливать несколько профилей для использования.

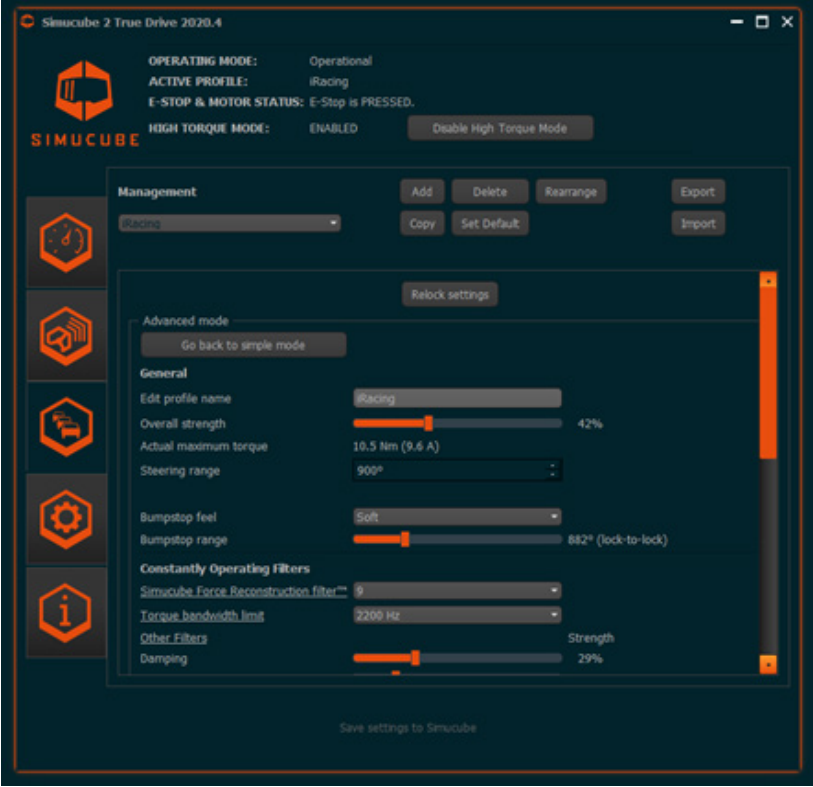

*Рисунок 10. Вкладка управления профилем.*

Основные функции настройки профиля:

- Профиль можно переключить из раскрывающегося списка.
- «Безопасный профиль только для чтения» служит резервным профилем и является профилем по умолчанию. Его нельзя удалить.
- Кнопка «Добавить» создает новый профиль. Отображается диалоговое окно для выбора профиля и на основе выбора предварительно протестированных настроек профиля, а кнопка OK - создает профиль.
- Кнопка «Удалить» удаляет текущий профиль. Если текущий профиль является профилем по умолчанию, то безопасный профиль только для чтения устанавливается как профиль по умолчанию.
- Кнопка "Копировать", копирует текущий профиль!
- Установить по умолчанию кнопка устанавливает текущий выбранный профиль по умолчанию, и он будет активирован при включении Simucube.
- Профили можно экспортировать в файл и импортировать из файла с помощью кнопок «Экспорт» и «Импорт». Импортированные профили добавляются в список профилей и не удаляют существующие профили.
- Приоритет профилей также можно изменить с помощью кнопки «Изменить порядок».

Имя профиля, угол поворота и множество других настроек можно настроить с помощью других функций вкладки «Профили». Подробные описания множества фильтров будут добавлены в это руководство пользователя позже.

**28**

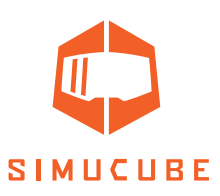

# *Простые и расширенные настройки профиля*

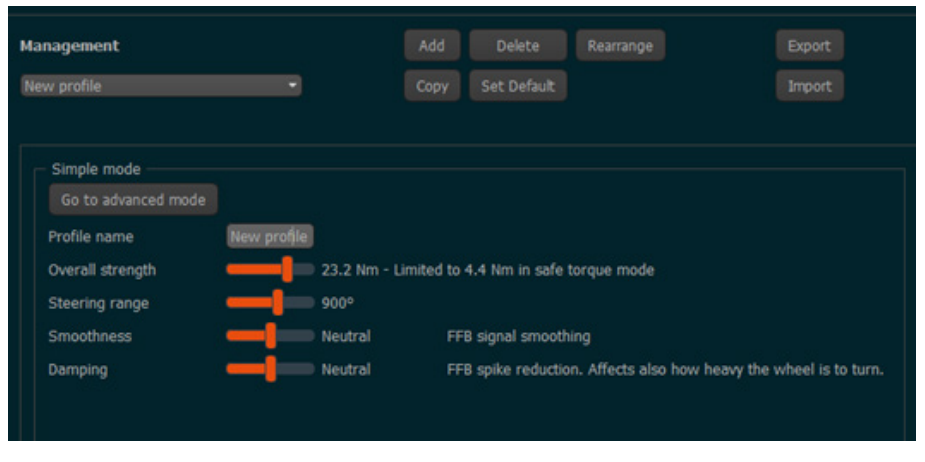

*Рисунок 11. Режим простых профилей.*

Начиная с версии 1.0.10, программное обеспечение "True Drive" позволяет пользователям по умолчанию настраивать лишь несколько параметров в простом режиме (рис. 11). Существуют настройки, которые влияют на постфильтрацию, предел скорости нарастания передачи момента, параметр плавности, и параметр, который влияет на фильтры торможения, трения и инерции. Чтобы разблокировать все настройки, есть кнопка «Перейти в расширенный режим», которая разблокирует все доступные параметры настройки для точной настройки (Рисунок 12). В версиях "True Drive" до 1.0.10 не реализован простой режим и по умолчанию используется режим расширенного профиля (рисунок 12).

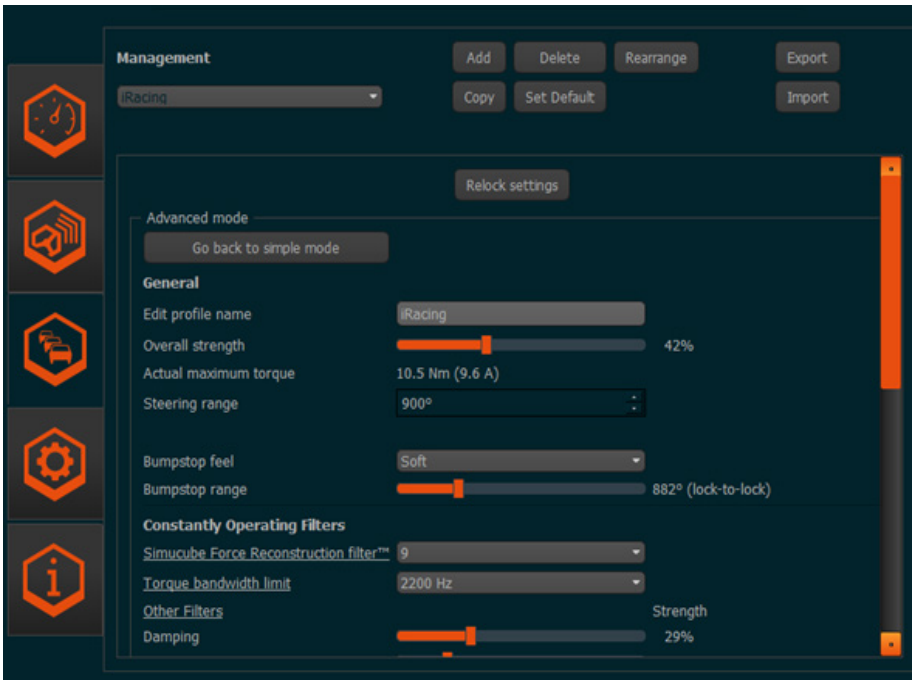

*Рисунок 12. Режим расширенного профиля.*

При использовании кнопки «Вернуться в простой режим» все настройки расширенного режима сбрасываются. текущий профиль и настройки, которые в последний раз использовались в простом режиме, снова вступят в силу.

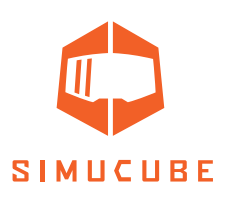

# *Настройки профиля (простой режим)*

## *Редактировать имя профиля*

Имя профиля можно изменить. После редактирования нажмите Enter, чтобы применить новое имя.

#### *Диапазон угла поворота руля*

Диапазон угла поворота руля можно отрегулировать с помощью этой настройки. Доступен ряд предварительно выбранных опций.

## *Плавность (сглаженность)*

Этот параметр влияет на общую плавность (сглаженность) ощущения обратной связи. Более плавное ощущение уменьшит количество мелких деталей, но приведет к более тихой работе. Менее плавное ощущение дает больше деталей, но делает руль более активным и может показывать неидеальные эффекты обратной связи, такие как ощущение гранулирования шин и даже слышимый звук от работы шин в разных симуляторах.

#### *Демпфирование колебаний*

Этот параметр влияет на общую интенсивность эффектов в играх, а также контролирует тяжесть рулевого управления. Высокое демпфирование приводит к меньшему ощущению воздействия и может помочь контролировать колебательные движения, тогда как уменьшение демпфирования приводит к большему ощущению дороги, однако может сделать круль более подвижным.

# *Настройки профиля (расширенный режим)*

### *Имя профиля*

Имя профиля можно изменить. После редактирования нажмите Enter, чтобы применить новое имя.

## *Общая сила*

Этот ползунок контролирует общую силу обратной связи.

### *Диапазон угла поворота руля*

Диапазон угла поворота руля можно отрегулировать с помощью этой настройки.

#### *Ощущение отбоя при вывороте колеса*

Отбой - это программный эффект, который предотвращает поворот колеса на любое значение больше установленного максимума в любой ситуации. Этот параметр определяет то, как ощущается отбой; есть опция мягкой / средней / жесткой настройки.

#### *Диапазон отбоя при вывороте колеса*

Эта настройка перемещает отбой внутрь или за пределы оси. Фактическое расположение отбоя показано рядом с ползунком.

### *Постоянно работающие фильтры*

Эти ползунки и настройки регулируют общее ощущение рулевой базы. Они постоянно применяются при включении устройства.

**30**

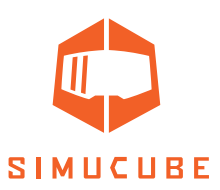

### *Постфильтрация*

Этот фильтр сглаживает сигнал усиленного энергопотребления с низкой частотой обновления от симулятора до максимально возможной скорости, делая изменения между обновлениями питания симулятора плавными. Фильтр предсказывает поведение энергозатрат. Значения нижних фильтров являются реактивными также при быстром изменении скорости или направления, но некоторая первоначальная резкость от низкой частоты остается в сигнале. Более высокие значения более плавные, но пики энергопотребления могут выходить за пределы сигнала, который выдает симулятор. Это связано с алгоритмом прогнозирования. Как правило, в режимах с постоянным питанием или в типичных условиях движения нет явной задержки, а фильтр просто делает ощущения руля более жестким по отношению к более высоким значениям.

### *Ограничение пропускной способности передачи момента*

Это фильтр нижних частот, который отфильтровывает высокочастотные колебания в сигнале обратной связи. При установке более низких значений обратная связь по силе кажется более плавной, но некоторые детали будут потеряны.

#### *Демпфирование*

Демпфирование - это эффект передачи момента, который зависит от скорости изменения команды энергопотребления. Он гасит быстрые эффекты, которые являются результатом обновлений обратной связи из симулятора. Чем быстрее изменяется эффект усиленного энергопотребления, тем больше энергии создается, чтобы противостоять этому движению. Этот эффект полезен, поскольку симуляторы не всегда моделируют деформации шин и подвески автомобилей таким образом, чтобы они включали все демпфирующие элементы, такие как резиновые втулки. Это реалистично для некоторых комбинаций симулятора и автомобиля. Добавление демпфирования и трения - хороший способ придать рулевому колесу реалистичный вес и уменьшить колебательный характер.

### *Трение*

Трение - это постоянная энергия, которая добавляет сопротивление движению рулевого колеса. С этим эффектом рулевое колесо станет труднее повернуть. Это реалистично для некоторых комбинаций симулятора и машины. Этот эффект можно использовать в сочетании с демпфированием, чтобы сделать рулевое колесо более устойчивым, если есть тенденция к лишним колебаниям.

#### *Инерция*

Эффект инерции используется для увеличения веса рулевого колеса. Эффект препятствует любым попыткам изменить текущую скорость вращения колеса и может быть полезен, чтобы сделать колесо более реалистичным, особенно при использовании очень легкого рулевого колеса.

## *Снижение статистической силы*

Этот эффект снижает силу в длинных поворотах, в то же время позволяя прочувствовать острые детали от бордюров и дорожного покрытия к колесу. Это важно, когда водитель хочет ощутить каждую деталь с полной силой эффектов обратной связи, но не хочет постоянно бороться с рулём.

#### *Предел скорости нарастания передачи момента*

Этот эффект ограничивает скорость изменения режима питания. «Выкл.» (настройка по умолчанию) означает, что скорость изменения не ограничена, и скорость будет такой же, как и сервопривод Simucube 2 и двигатель. Ограничение скорости нарастания может быть полезен для смягчения ощущения от вождения. Если у пилота есть опыт работы с другими рулевыми системами с прямым приводом, ограничение скорости нарастания может быть полезно, чтобы Simucube 2 не был столь активным.

**31**

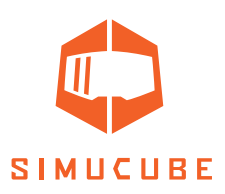

### *Режим сверхнизкой задержки*

Этот фильтр пытается уменьшить задержки между рулевой базой и ПК. Обычно использование более высоких настроек фильтра может уменьшить тенденцию к колебаниям руля в симуляторе, если водитель отпускает руль. Используя этот фильтр, можно уменьшить значения фильтров демпфирования и трения и при этом получить относительно стабильный, не колеблющийся руль.

## *Точная настройка DirectInput (прямого ввода)*

Этот раздел можно использовать для точной настройки эффектов, которые могут использоваться в играх. Не во многих симуляторах используются эти эффекты.

- Если эффект используется и активно контролируется симулятором, рядом с ползунком эффекта отображается заполненный баллон. Изменение настройки может привести к другому ощущению силовой обратной связи в игре.
- Если эффект создается, но значение не контролируется симулятором, окно значения будет пустым.
- В случае, если симулятор вообще не активировал этот эффект, отображается прочерк (-), и ползунок настройки не действует.
- Действующие эффекты DirectInput также перечислены на вкладке «Дополнительно» в текстовой форме.
- Рекомендуется оставить настройку ползунков по умолчанию. Поскольку разработчики игр ожидают этих уровней (по всем фильтрам кроме демпфирования и трения, т.к. они являются более индивидуальными).

## *Simucube 2 Ultimate и фильтры раннего доступа*

Этот раздел содержит различные фильтры, которые доступны только для Simucube 2 Ultimate и тех фильтров, которые находятся в стадии разработки.

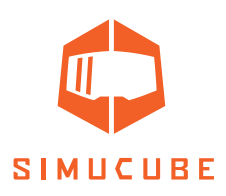

# *Настройки оборудования*

Вкладку оборудования можно использовать для настройки тех параметров, которые обычно остаются постоянными.

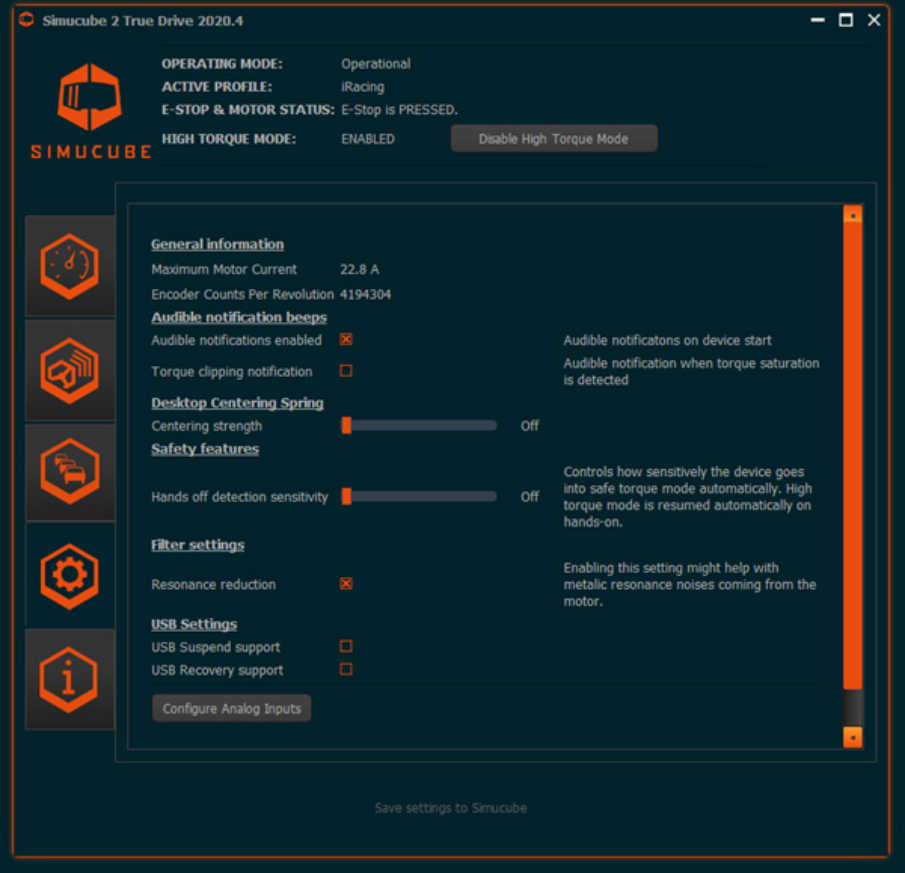

*Рисунок 13. Настройки оборудования.*

## *Функция безопасности "без рук"*

Если водитель отпускает руль, и руль разгоняется до высокой скорости, Simucube по умолчанию автоматически переходит в режим безопасного потребления питания. Когда руки водителя снова прикладывают давление к рулю, режим высокого потребления питания плавно включается снова (если он был активен).

Чувствительность этой функции можно настроить на вкладке оборудования, а также ее можно полностью отключить.

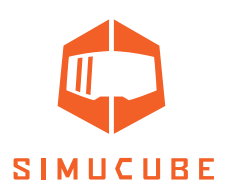

## *Звуковые уведомления о статусе*

Этот параметр управляет звуковыми сигналами состояния устройства, но не контролирует звуковые сигналы, связанные с безопасностью. Это означает, что при подаче звукового сигнала перед переходом в режим ожидания, сигналы, связанные с входом и выходом из режима высокого крутящего момента, нельзя отключить.

Также имеется звуковой сигнал при усиленном энергопотреблении (ограничение питания). Это важно для пользователей VR / HMD или когда водитель управляет симулятором, в котором нет измерителя обратной связи по силе или детектора отсечения. Этот звуковой сигнал насыщения крутящего момента можно включить / выключить с помощью флажка на вкладке «Оборудование».

Вкладка «Оборудование» также содержит дополнительные кнопки и диалоговые окна для настройки аналоговых входов через разъем D15 и других функций. Более поздние версии этого руководства будут включать в себя документацию по ним.

## *Дополнительная информация*

Последняя вкладка содержит информацию о версии продукта и программного обеспечения:

- Если по какой-либо причине симулятор вышел из строя, но эффекты остались на ПК, воспользуетесь кнопкой для сброса состояния устройства с принудительной обратной связью. Это очистит все эффекты обратной связи, управляемые памятью устройства.
- Некоторые элементы прошивки отображаются в текстовой форме. Это необходимо при разработке и устранении неисправностей.
- Функция журнала последних действий отладки также доступна для устранения неполадок.

Также можно защитить паролем настройки профиля, чтобы пользователи могли изменять только профиль, но не другие настройки профиля. Кнопки разблокировки и повторной блокировки появляются на вкладке «Настройки профиля», если активирована защита паролем. Защиту паролем можно отключить, установив флажок в диалоговом окне «Разблокировать».

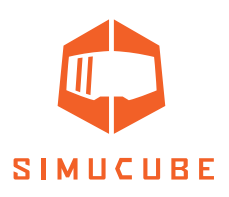

# *Поиск и устранение неисправностей и мигающие светодиоды*

## *Цвета светодиодов и мигающие коды*

Simucube 2 имеет RGB-светодиод на задней панели устройства. Вот возможные цвета светодиодов и их циклы.

## *Обычный ражим работы*

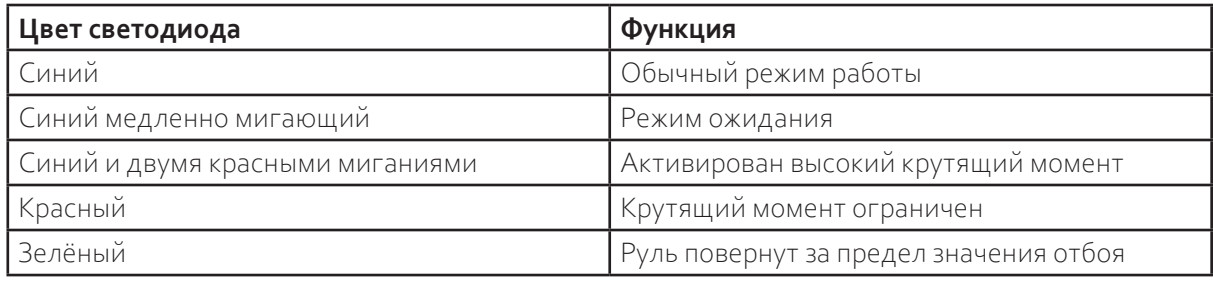

## *Обновление прошивки*

Обновление прошивки имеет специальные циклы состояния светодиодов. Их можно использовать для анализа состояния обновления микропрограмм и для поиска неисправностей в случае сбоя.

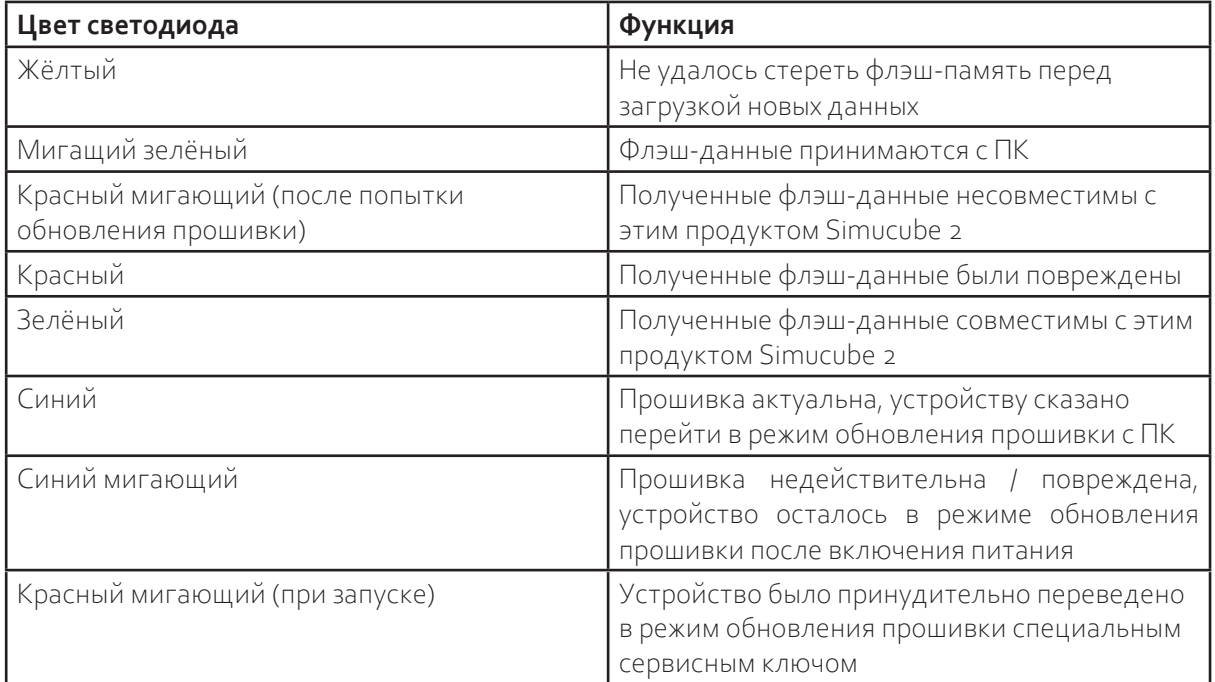

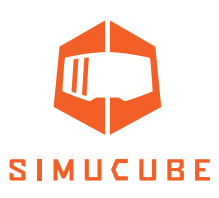

# *Инструкции по поиску и устранению неисправностей*

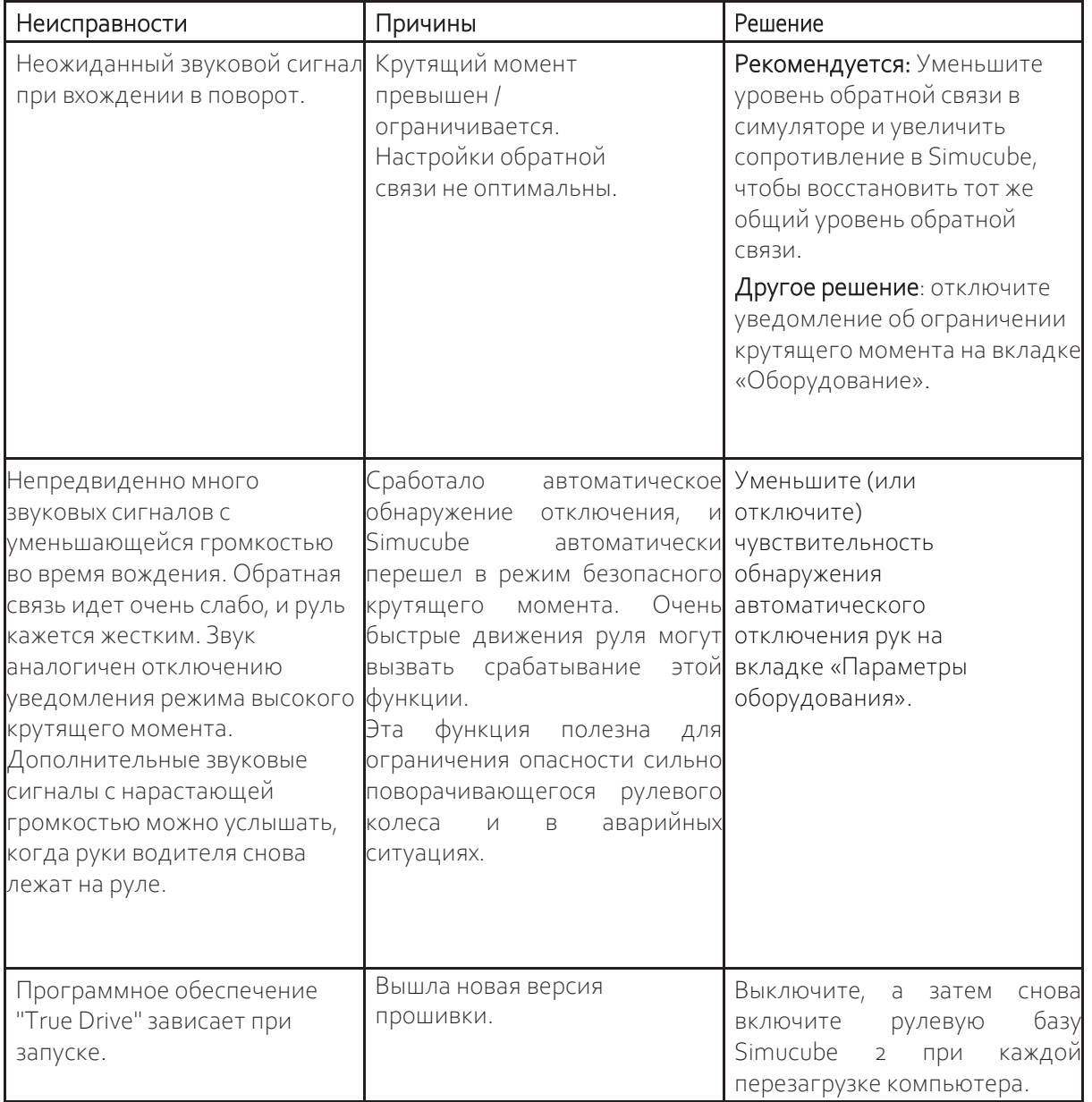

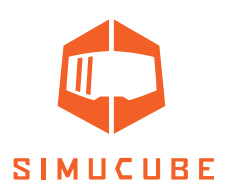

# *Гарантия*

На этот продукт предоставляется 24-месячная ограниченная гарантия (Simucube 2 Sport и Pro) и 60 месяцев (Simucube 2 Ultimate). Условия гарантии доступны на сайте Simucube (https://www. simucu.be/support).

# *Утилизация отходов*

Утилизируйте устройство через соответствующего оператора по утилизации электрического оборудования. Не выбрасывайте Simucube 2, его блоки питания или другие периферийные устройства с обычным мусором.

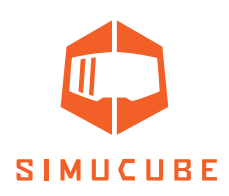

# *Информация о производителе*

**Granite Devices Oy** Sinitaival 6 O FI-33720 Tampere Finland https://www.simucu.be

По вопросам поддержки обращайтесь к своему региональному дистрибьютору в качестве первого контактного лица.

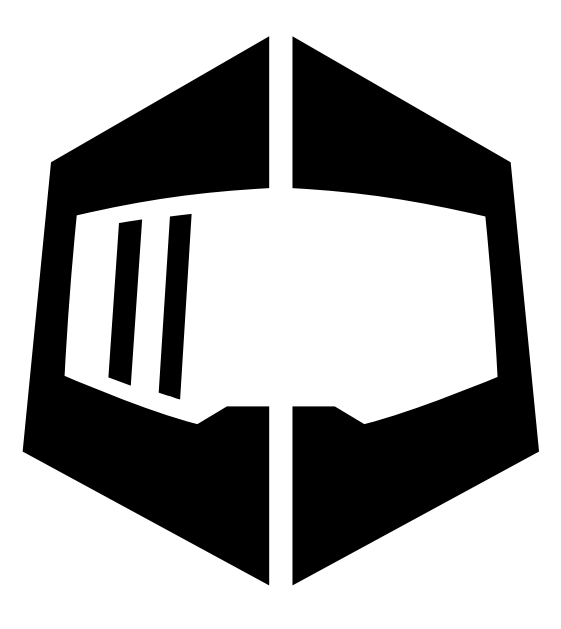

# SIMUCUBE

*Simucube™, Simucube 2™, SC2™, Simucube Quick Release™, SQR™, Simucube Wireless Wheel™, SWW™,TrueDrive™ and Granite Devices® are trademarks of Granite Devices Oy*

*By operating this product you agree to Granite Devices terms and conditions.*

*Contains FCC ID QOQBGM111*

*Copyright © 2019 Granite Devices Oy*

**All rights reserved.**

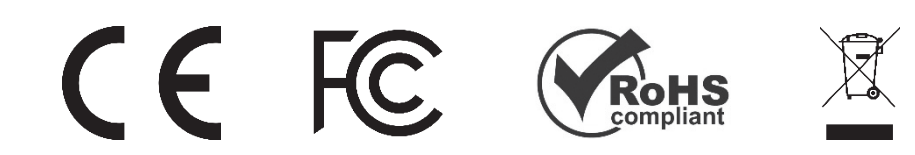

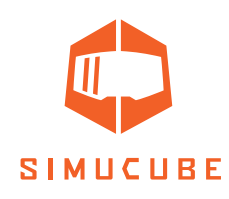

# *User Guide changelog*

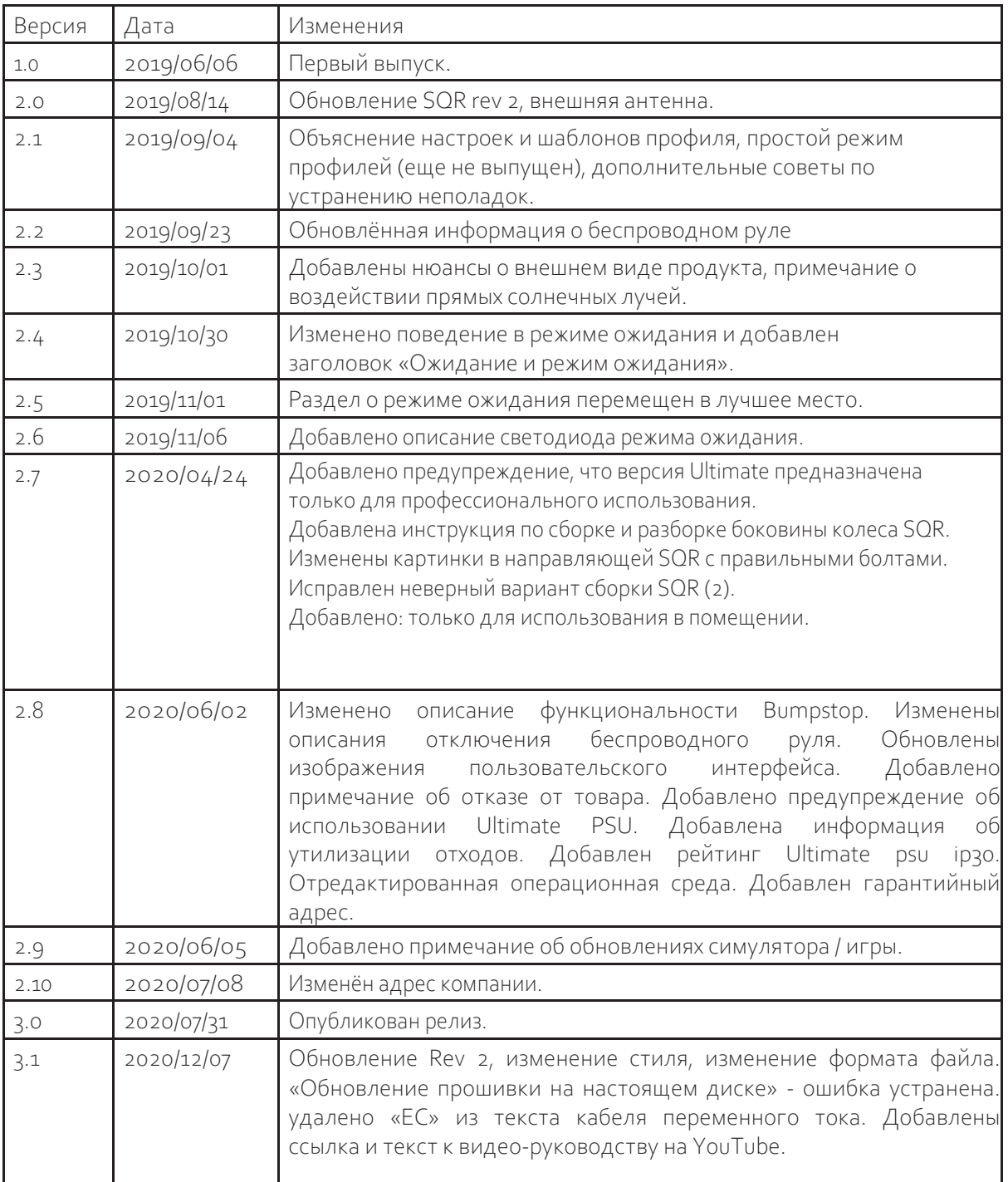

Предыдущие опубликованные версии Руководства пользователя можно скачать здесь: https://granitedevices.com/wiki/File:Simucube\_2\_User\_Guide.pdf